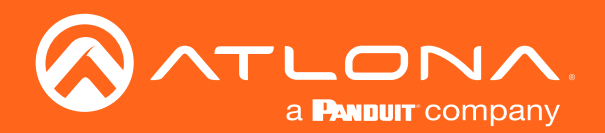

# Switcher for HDMI and VGA with Ethernet-Enabled HDBaseT Output Three-Input

Application Programming Interface 2.0.42

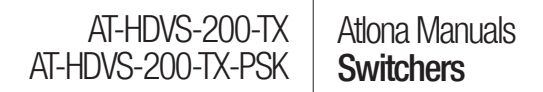

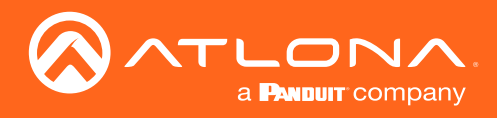

# Version Information

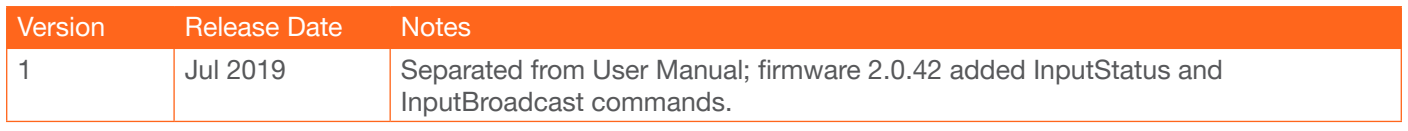

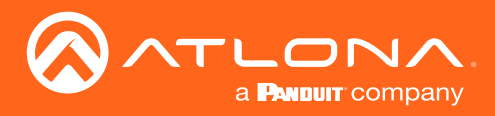

The following tables provide an alphabetical list of commands available on the AT-HDVS-200-TX and AT-HDVS-200- TX-PSK. All commands are case-sensitive and must be entered as documented. If the command fails or is entered incorrectly, then the feedback is "Command FAILED".

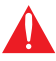

IMPORTANT: Each command is terminated with a carriage-return (0x0d) and the feedback is terminated with a carriage-return and line-feed (0x0a).

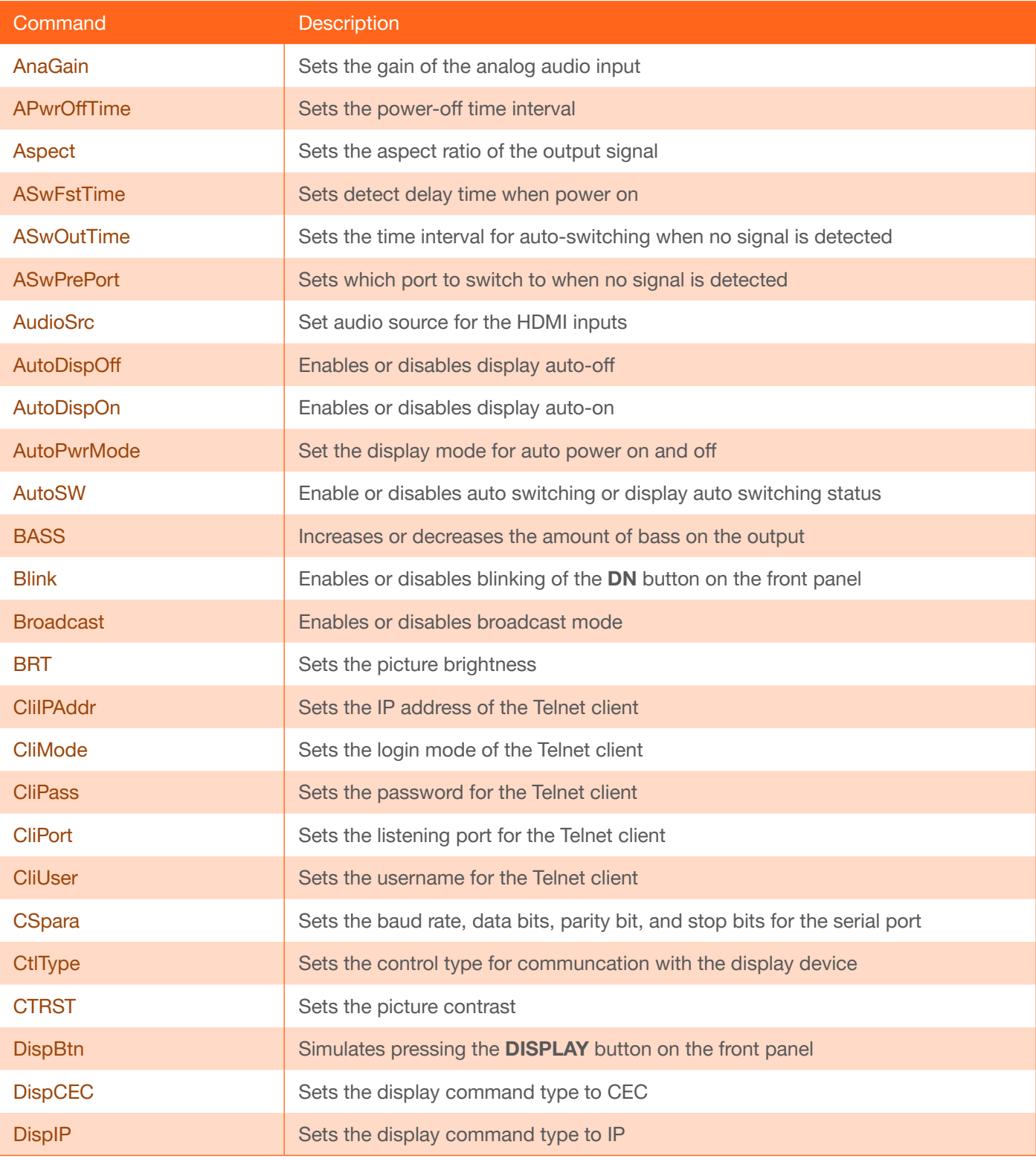

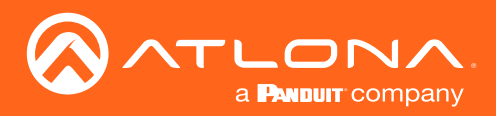

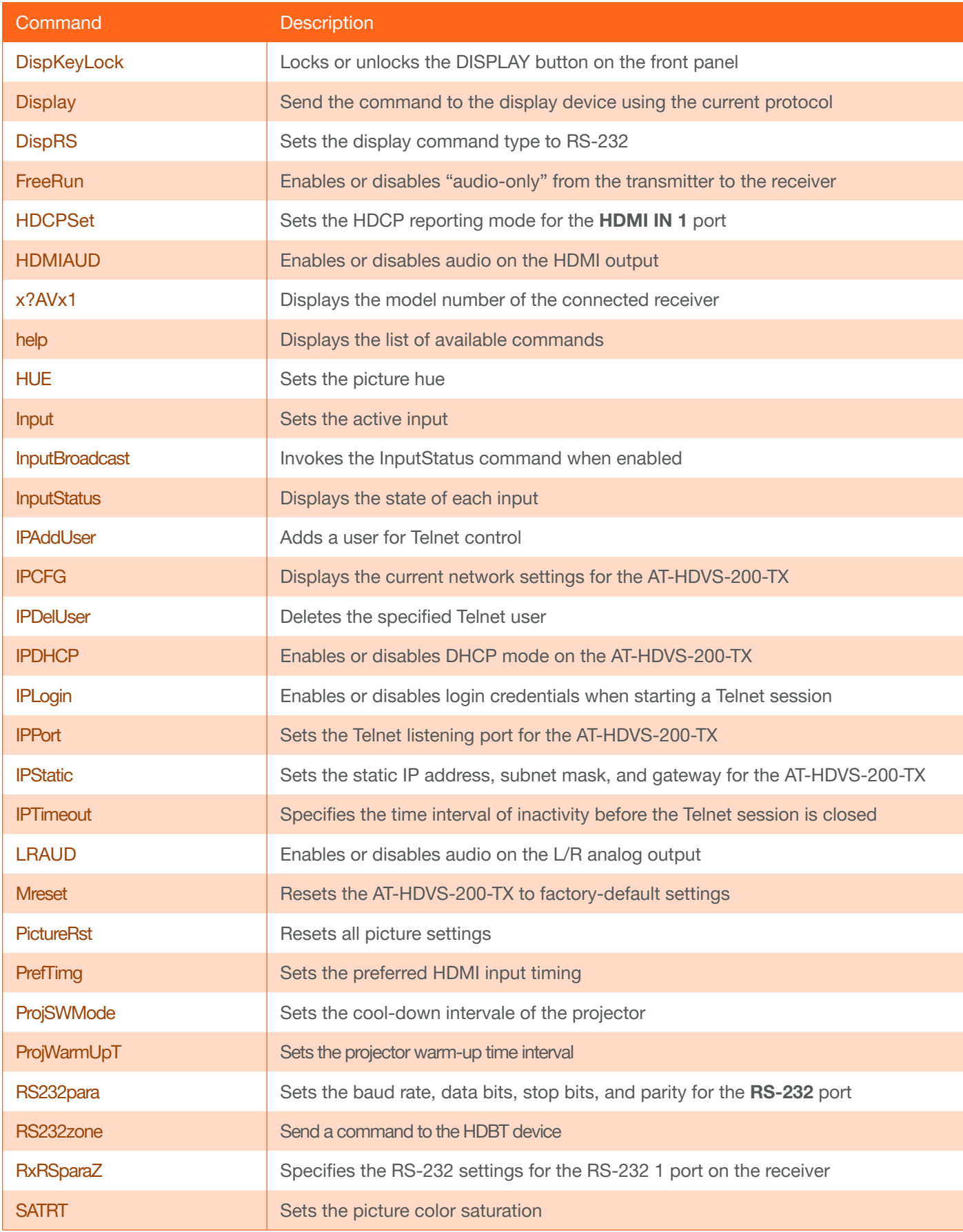

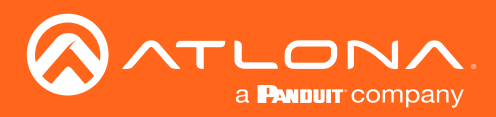

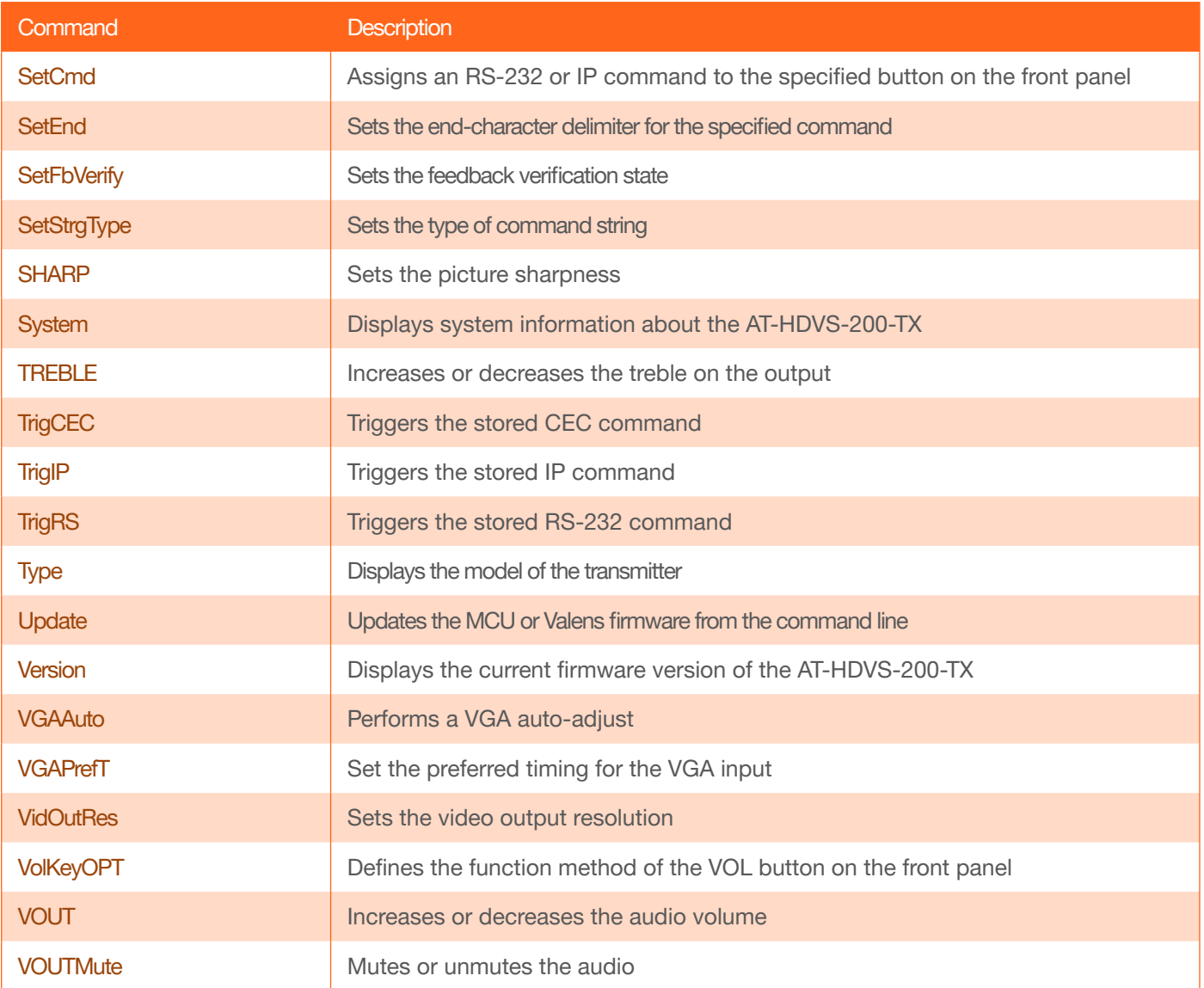

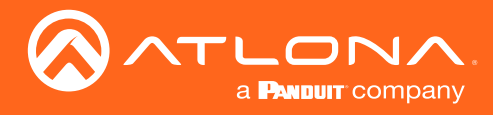

## <span id="page-5-0"></span>AnaGain

Sets the gain of the analog input.

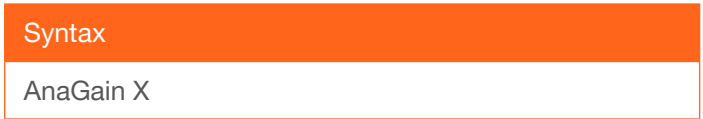

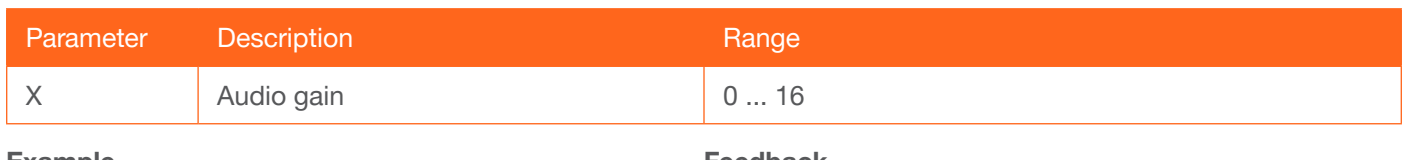

Example AnaGain 1 Feedback AnaGain 1

## <span id="page-5-1"></span>APwrOffTime

Set the time interval, in seconds, before the command to power-off the display is sent, once an A/V signal is no longer detected. Use the sta argument to display the current APwrOffTime setting.

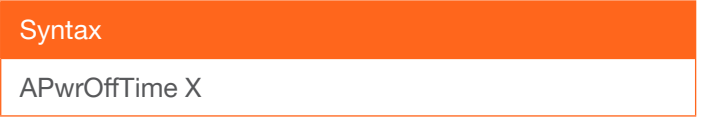

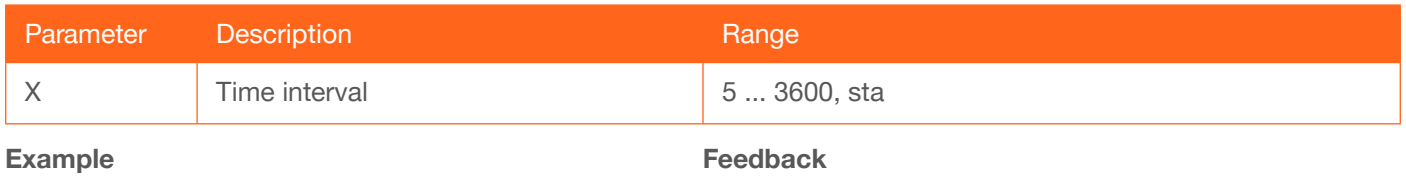

APwrOffTime 120

APwrOffTime 120

## <span id="page-5-2"></span>Aspect

Sets the aspect ratio of the output signal. The default setting is Full. Use the sta argument to display the current setting.

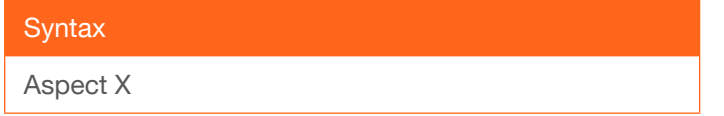

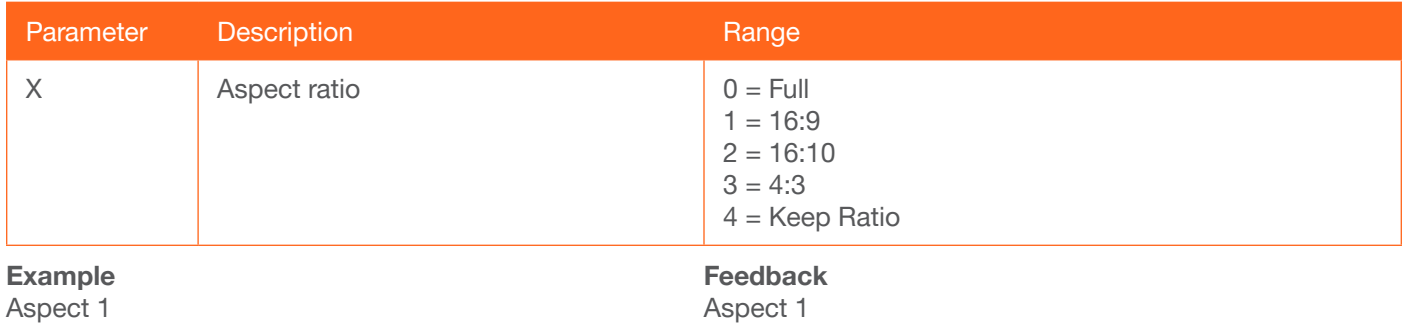

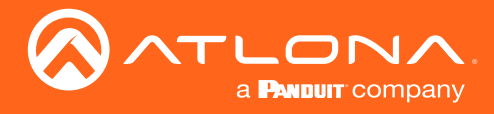

### <span id="page-6-0"></span>**ASwFstTime**

Sets the time interval, in seconds, before the unit switches to the input used by a newly-powered or connected device. Use the sta argument to display the current setting.

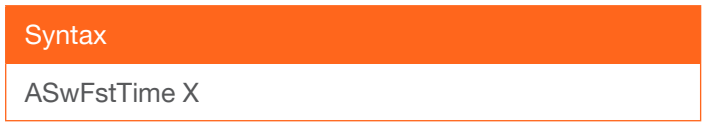

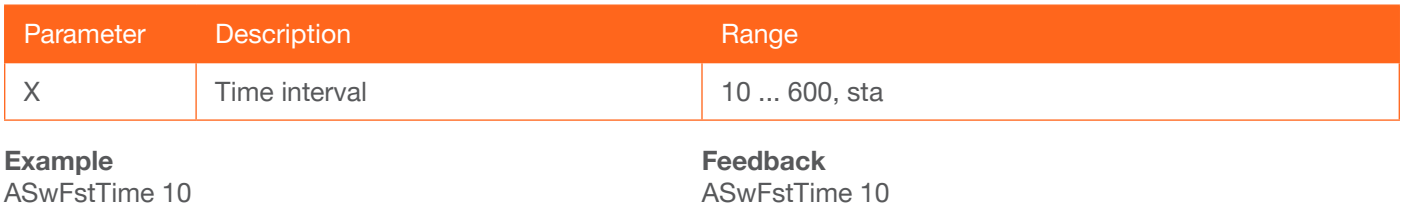

<span id="page-6-1"></span>**ASwOutTime** 

Sets the time interval, in seconds, before the unit automatically switches to another active input if no signal is received from the current input. Use the sta argument to display the current setting.

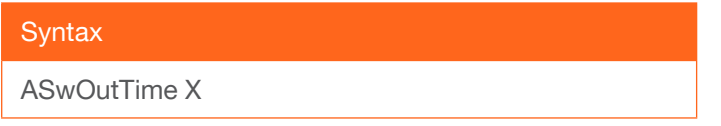

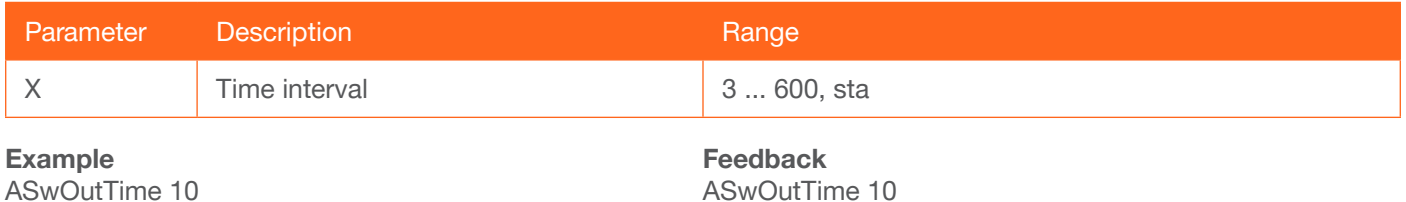

#### <span id="page-6-2"></span>**ASwPrePort**

Sets the default input to be used for auto-switching, once no A/V signal is detected from the currently active port. Use the sta argument to display the current setting.

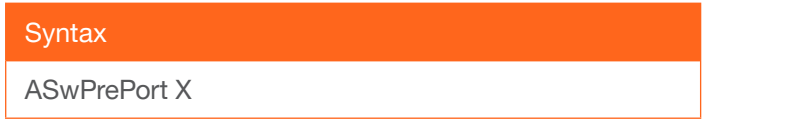

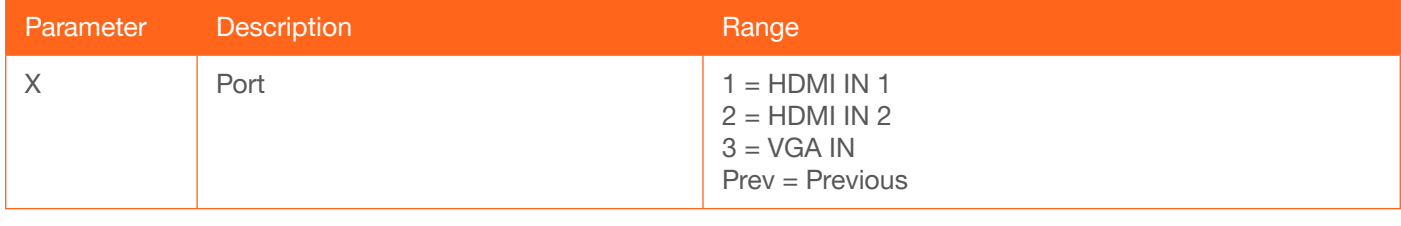

Example ASwPrePort 1

Feedback ASwPrePort 1

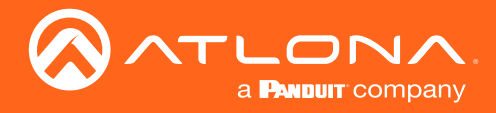

## <span id="page-7-0"></span>AudioSrc

Sets the audio source for the each HDMI input. Parameter X specifies the HDMI port. Parameter Y specifies the type of audio that will be used. Do not include a space between the AudioSrc command and the first argument. Use the sta argument, for parameter Y, to display the current setting of the specified port.

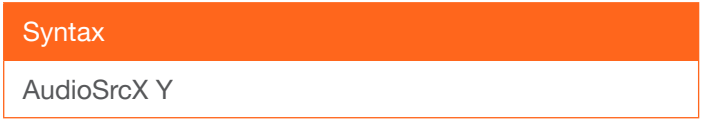

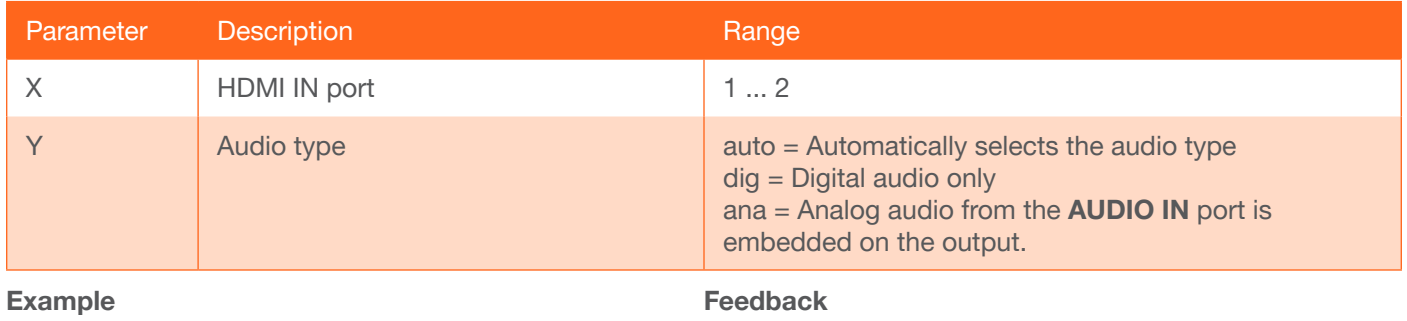

AudioSrc1 ana

AudioSrc1 ana

## <span id="page-7-1"></span>**AutoDispOff**

Sends the command to power-off the display when an A/V signal is no longer present. Use the on argument to enable this feature. Use the sta argument to return the current setting.

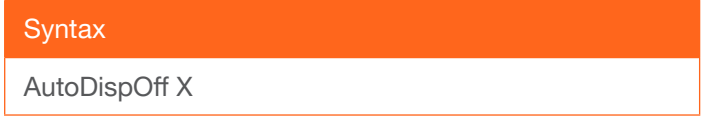

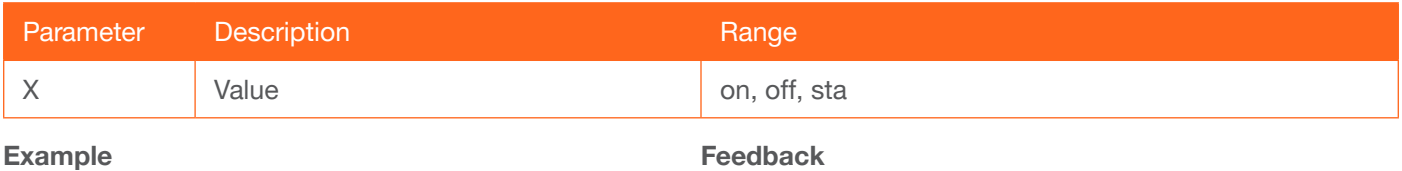

AutoDispOff on

AutoDispOff on

## <span id="page-7-2"></span>AutoDispOn

Sends the command to power-on the display when an A/V signal is detected. Use the on argument to enable this feature. Use the sta argument to return the current setting.

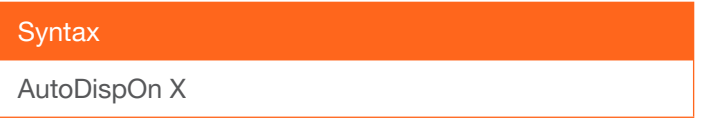

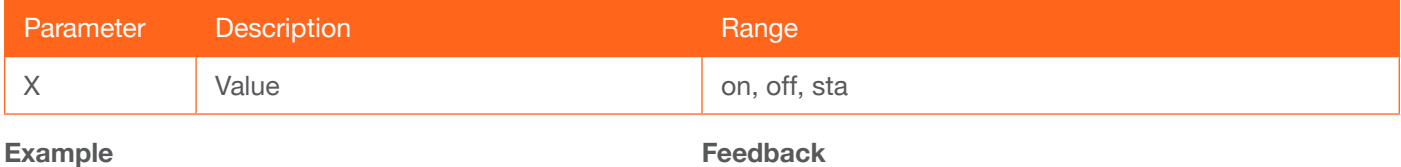

AutoDispOn on

Feedback AutoDispOn on

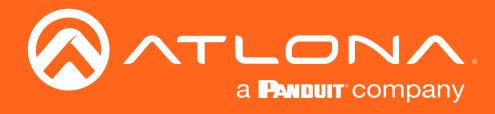

### <span id="page-8-0"></span>**AutoPwrMode**

Sets the display mode for auto-power on and off.

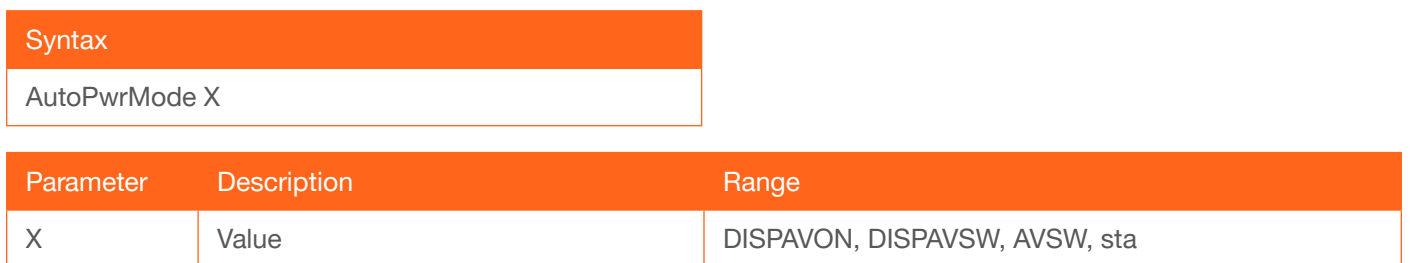

#### Example

AutoPwrMode DISPAVON

Feedback AutoPwrMode DISPAVON

#### <span id="page-8-1"></span>AutoSW

Enables or disables auto switching or display auto switching status.

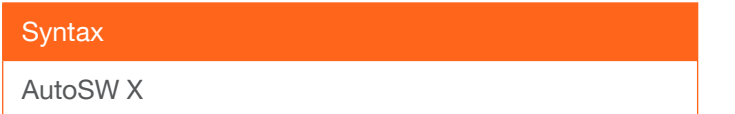

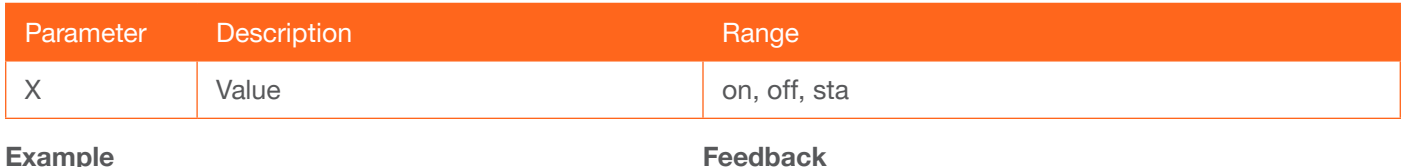

AutoSW on

AutoSW on

#### <span id="page-8-2"></span>**BASS**

Increases or decreases the amount of bass on the output. In addition to specifying an integer value, the + and arguments can be used, by themselves, to increase or decrease the bass by 1 value, respectively.

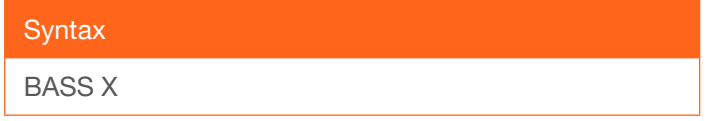

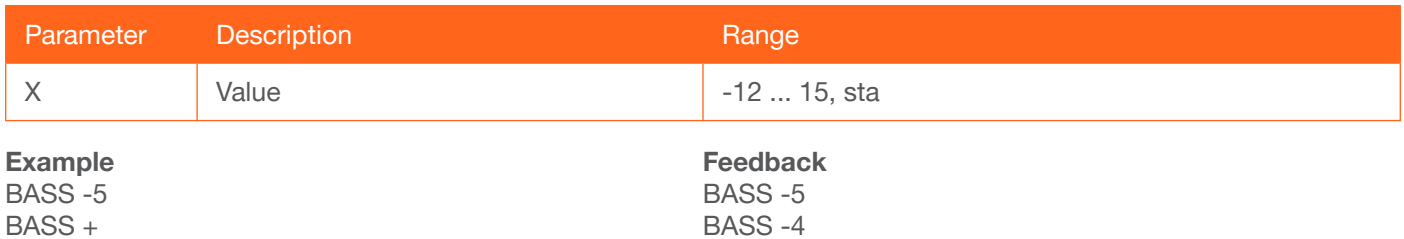

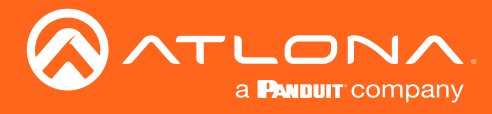

## <span id="page-9-0"></span>Blink

Enables or disables blinking of the DN button on the front panel. When set to on, the DN button will flash red and can be used to physically identify the unit on a network. The DN button will flash until the Blink off command is executed. on = enables DN button blinking; off = disables DN button blinking; sta = displays the current setting. The default setting is off.

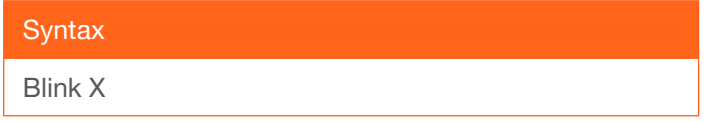

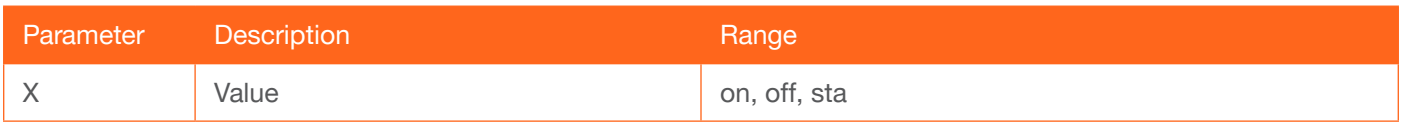

Example Blink on

Feedback Blink on

#### <span id="page-9-1"></span>Broadcast

Enables or disables broadcast mode. By default, broadcast mode is set to off. When set to on, changes in the web GUI will also be affected on the control system (if connected), via TCP/IP. To separate control between web GUI and Telnet, set this feature off. on  $=$  enables broadcast mode; off  $=$  disables broadcast mode; sta  $=$  displays the current setting.

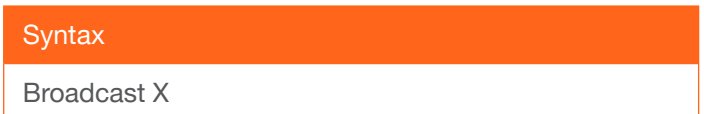

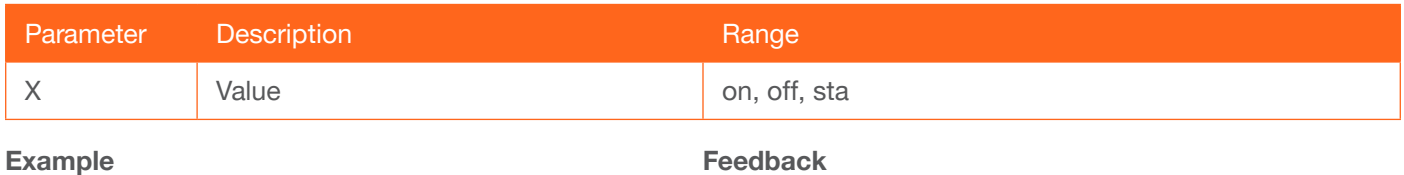

Broadcast on

Broadcast on

#### <span id="page-9-2"></span>**BRT**

Sets the picture brightness. Use the sta argument to display the current brightness setting.

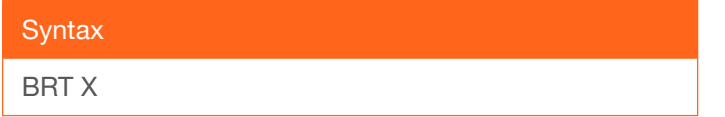

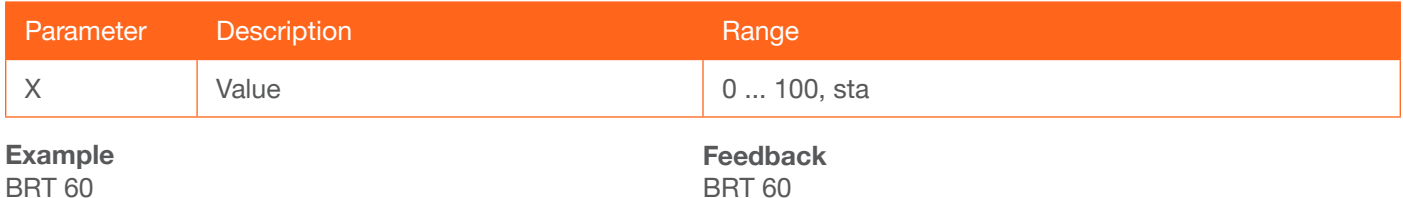

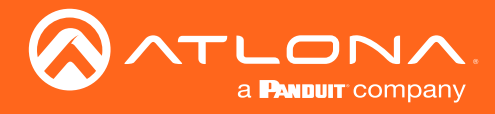

## <span id="page-10-0"></span>CliIPAddr

Sets the IP address of the controlled device. The IP address must be specified in dot-decimal notation. Use the sta argument to display the IP address of the device. DHCP must be disabled before using this command. Refer to the IPDHCP command for more information.

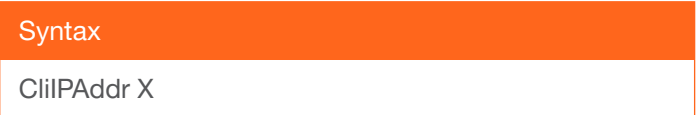

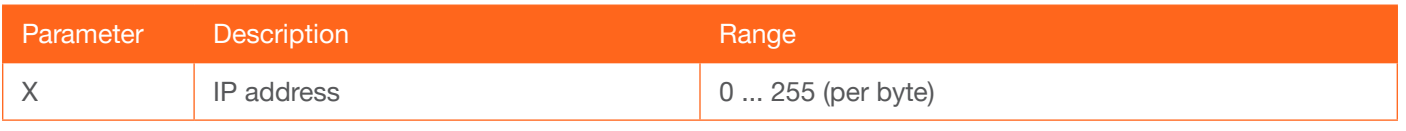

Example CliIPAddr 192.168.1.61 Feedback CliIPAddr 192.168.1.61

## <span id="page-10-1"></span>**CliMode**

Sets the login mode of the controlled device. login = requires login credentials, non-login = no login credentials required, sta = displays the current setting.

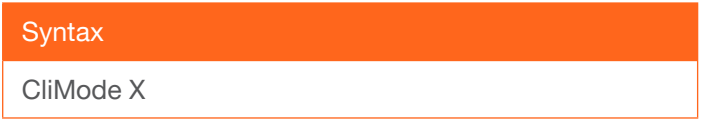

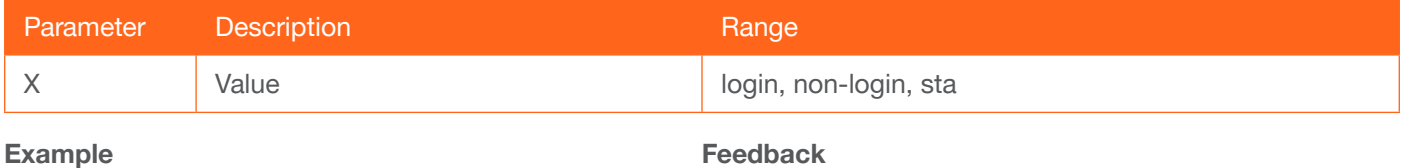

CliMode login

CliMode login

#### <span id="page-10-2"></span>**CliPass**

Sets the password for the controlled device. Execute the CliPass command without arguments to display the current password. The default password is Atlona.

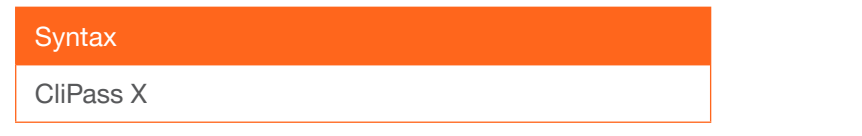

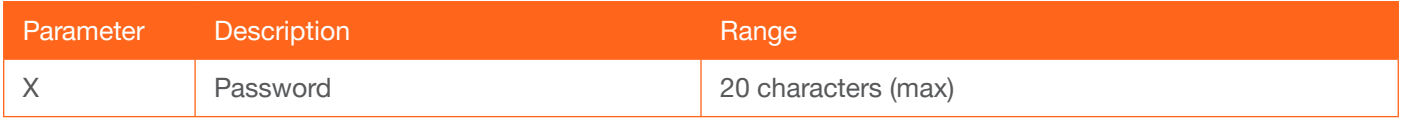

Example CliPass R3ind33r Feedback CliPass R3ind33r

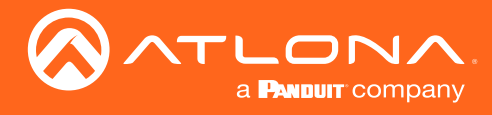

## <span id="page-11-0"></span>CliPort

Sets the listening port for the controlled device. Use the sta argument to display the current listening port. The default port is 23.

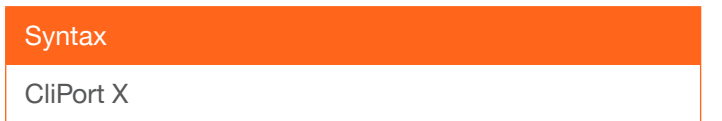

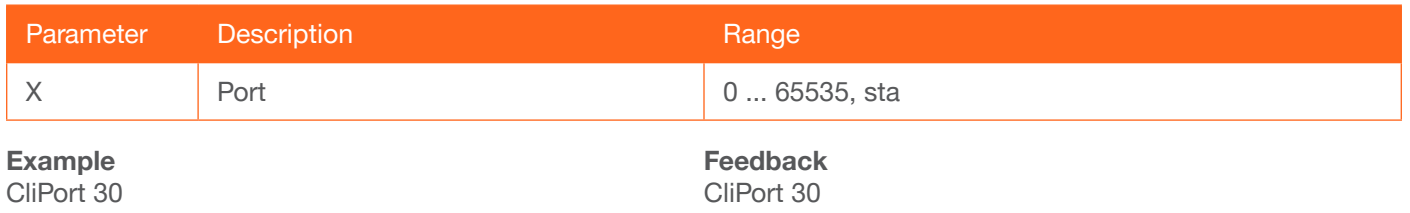

#### <span id="page-11-1"></span>**CliUser**

Sets the username for the controlled device. Execute the CliUser command without arguments to display the current username.

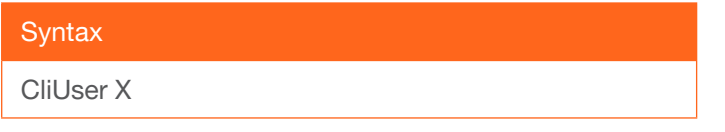

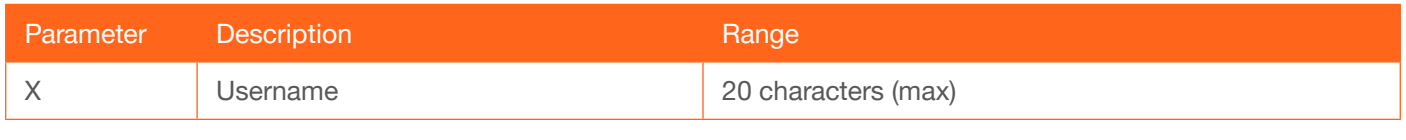

Example CliUser BigBoss Feedback CliUser BigBoss

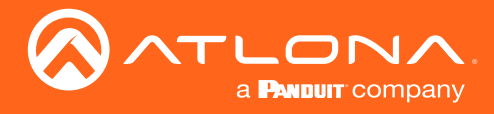

## <span id="page-12-0"></span>**CSpara**

Sets the baud rate, data bits, parity bit, and stop bits for the serial device. Use the sta argument to display the current serial port settings. Each argument must be separated by a comma; no spaces are permitted. Brackets must be used when executing this command.

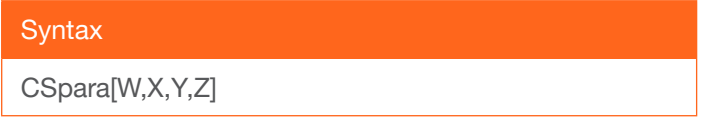

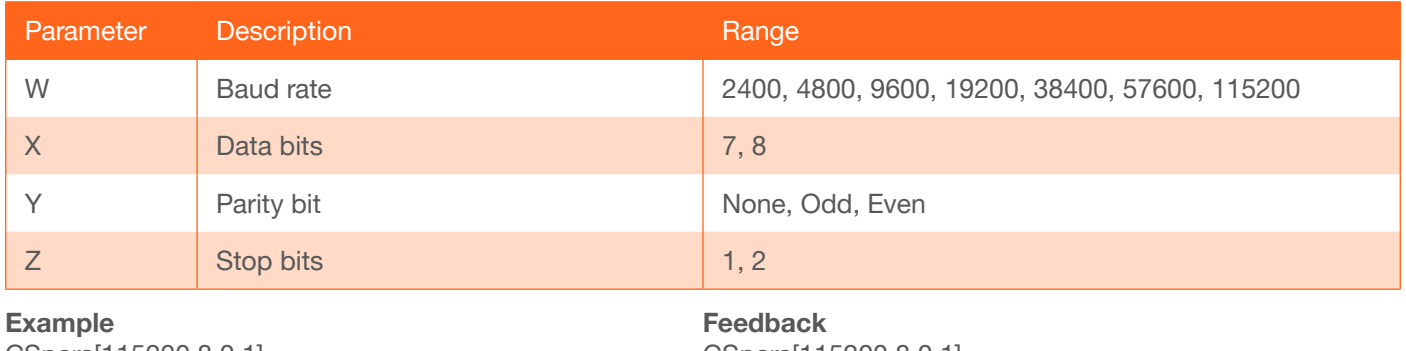

CSpara[115200,8,0,1] CSpara[sta]

CSpara[115200,8,0,1] CSpara [115200,8,0,1]

## <span id="page-12-1"></span>**CtlType**

Sets the control type for communication with the display device.

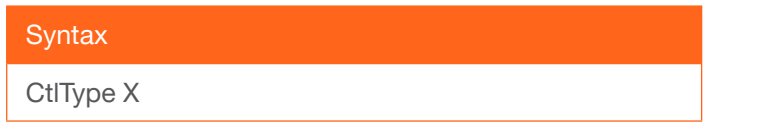

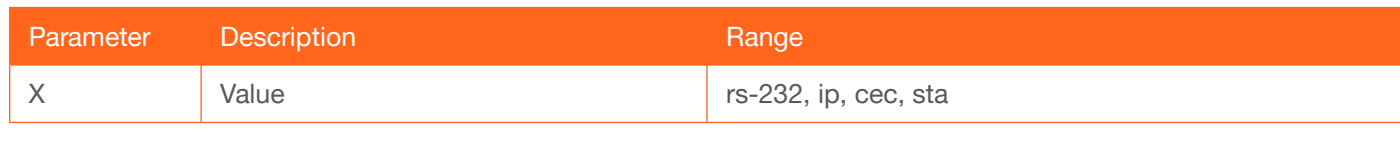

Example CtlType cec Feedback CtlType cec

## <span id="page-12-2"></span>**CTRST**

Sets the picture contrast. Use the sta argument to display the current setting.

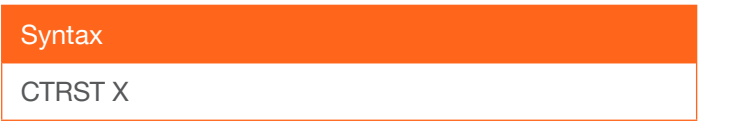

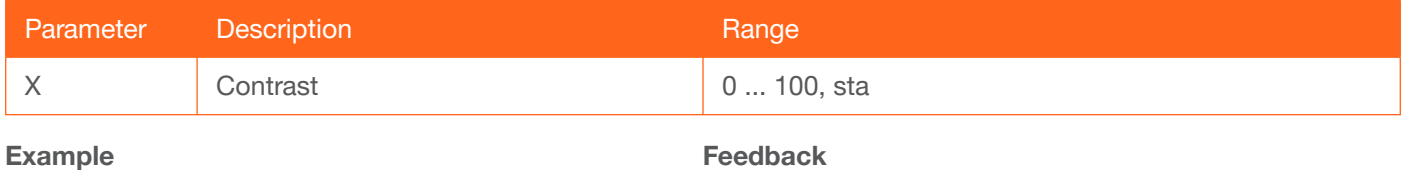

CTRST 65

CTRST 65

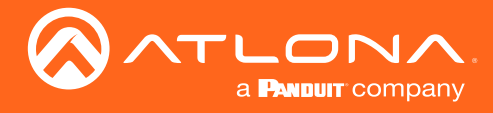

## <span id="page-13-0"></span>**DispBtn**

Simulates pressing the DISPLAY button on the front panel, activating the display mode and RS-232/CEC/IP display control commands. on = simulates pressing the **DISPLAY** button to the "on" state, off = simulates pressing the **DISPLAY** button to the "off" state, tog = reverses the current state of the **DISPLAY** button, sta = displays the current setting.

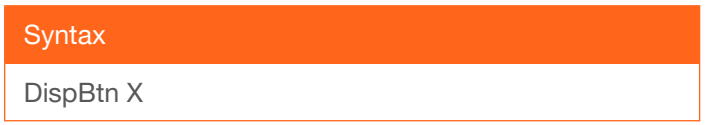

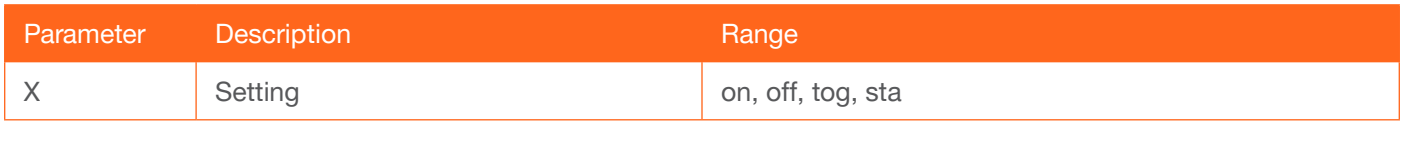

Example DispBtn on Feedback DispBtn on

## <span id="page-13-1"></span>**DispCEC**

Enables or disables the display command protocol to CEC. on = enable CEC, off = disable CEC, sta = displays the current setting.

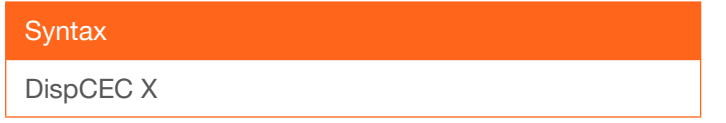

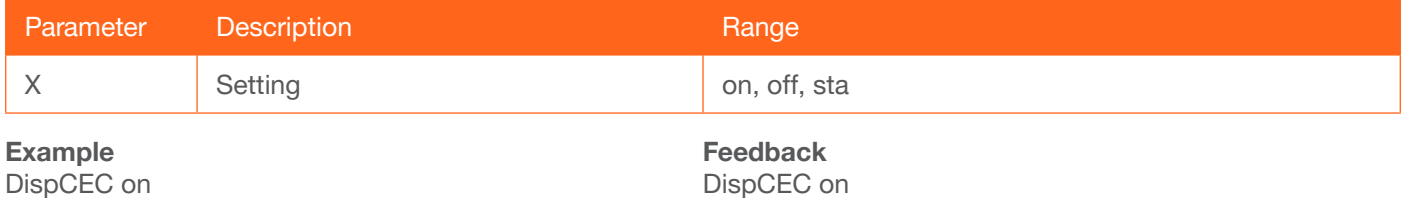

#### <span id="page-13-2"></span>DispIP

Enables or disables the display command protocol to IP. on = enable IP, off = disable IP, sta = displays the current setting.

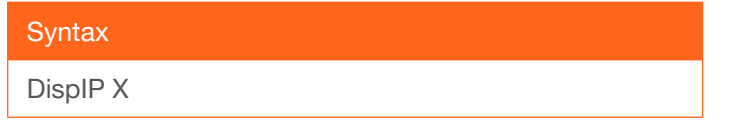

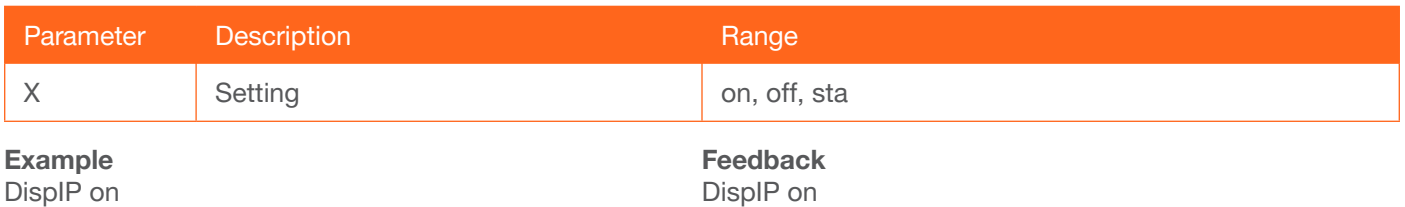

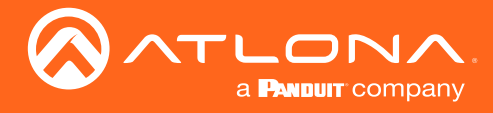

## <span id="page-14-0"></span>**DispKeyLock**

Locks the DISPLAY button on the front panel, preventing it from being accidentally activated. on = locks the DISPLAY button, off = unlocks the DISPLAY button,  $sta =$  displays the current setting.

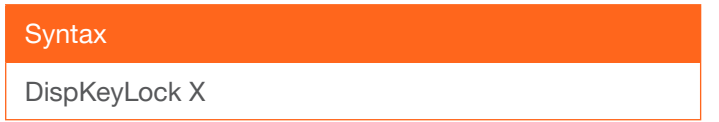

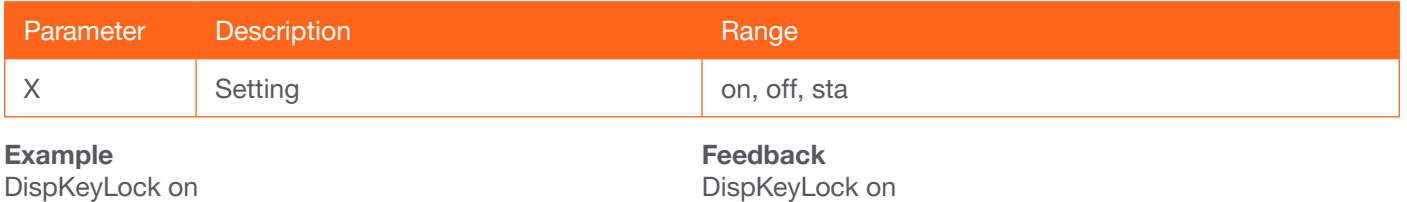

## <span id="page-14-1"></span>**Display**

Sends the "on" or "off" command to the display using the current protocol. Use the sta argument to display the current setting. Refer to the [DispCEC,](#page-13-1) [DispIP](#page-13-2), and [DispRS](#page-14-2) command to set the protocol.

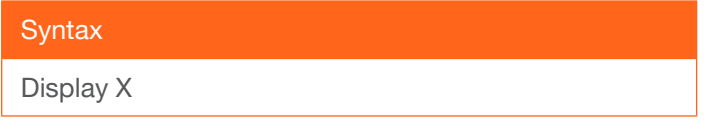

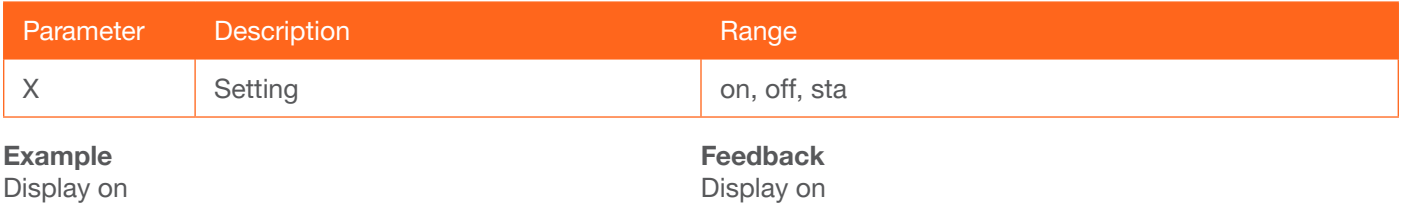

## <span id="page-14-2"></span>**DispRS**

Enables or disables the display command protocol to RS-2232. on = enable RS-232, off = disable RS-232, sta = displays the current setting.

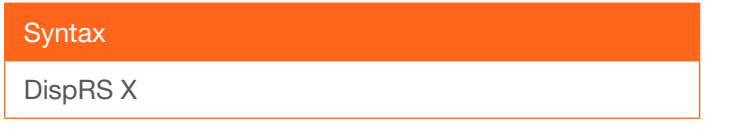

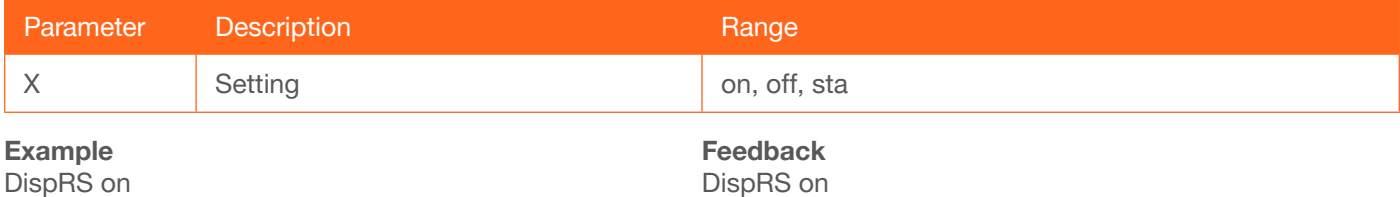

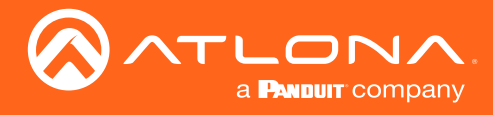

## <span id="page-15-0"></span>FreeRun

Enables or disables only audio to be sent from the transmitter to the receiver. on = enable, off = disable, sta = displays the current setting.

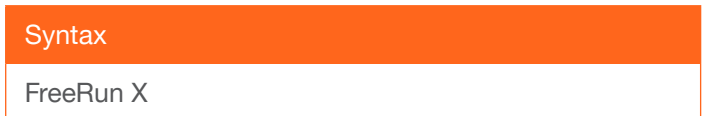

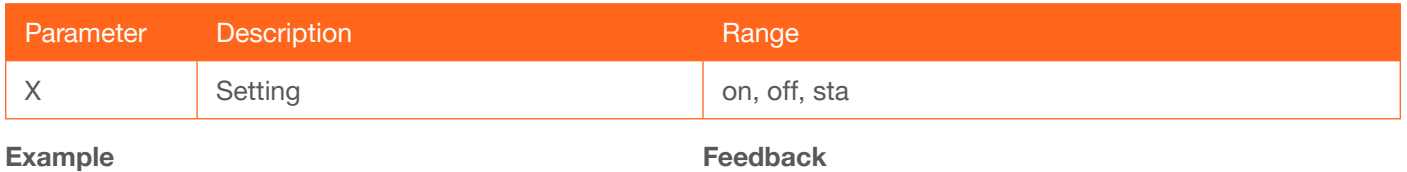

FreeRun on

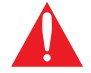

IMPORTANT: Setting the Audio Freerun Status to ON is not recommended. When set to ON, both video auto switching and display control are disabled.

FreeRun on

#### <span id="page-15-1"></span>**HDCPSet**

Set the HDCP reporting mode of the specified HDMI IN port. Some computers will send HDCP content if an HDCP-compliant display is detected. Setting this value to off, will force the computer to ignore detection of HDCPcompliant displays. Disabling this feature will *not* decrypt HDCP content. on = enables HDCP detection; off = disables HDCP detection; sta = displays the current setting.

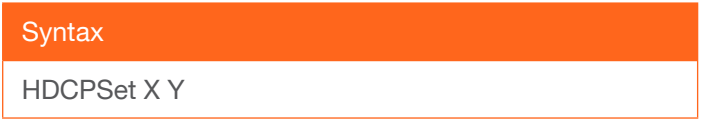

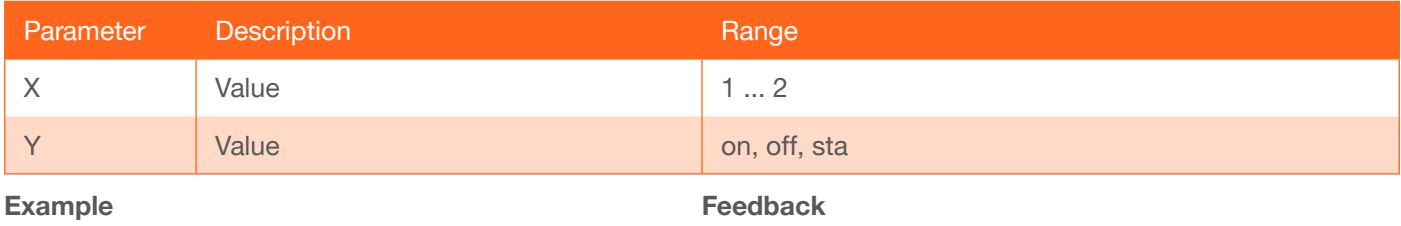

HDCPSet 1 on

HDCPSet 1 on

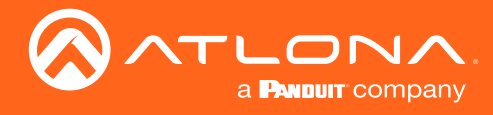

## <span id="page-16-0"></span>HDMIAUD

Enables or disables audio on the HDMI output. on = enables HDMI audio output; off = disables HDMI audio output; sta = displays the current HDMIAUD setting.

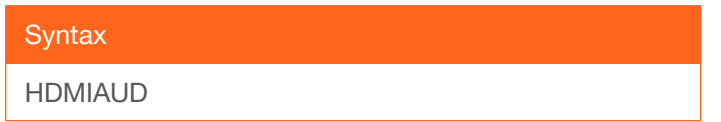

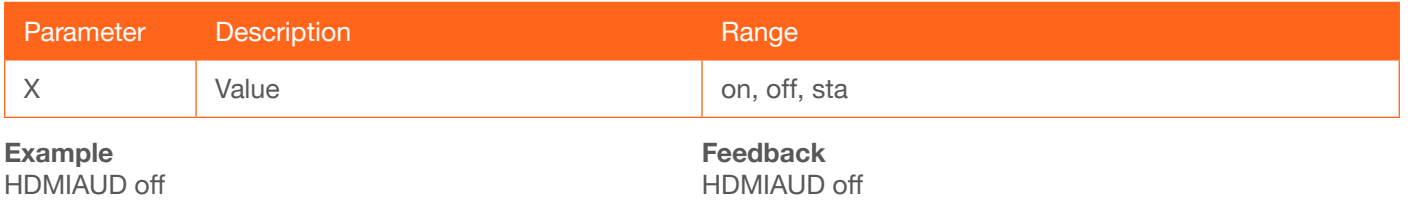

#### **HDVS**

Displays the model number of the connected receiver. The sta argument must be provided. If no receiver is connected, this command will return Null.

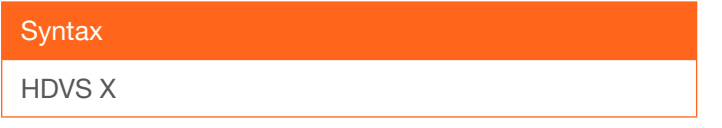

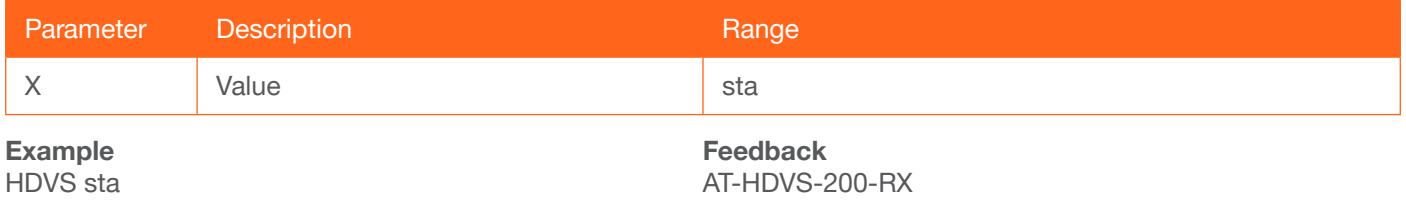

#### <span id="page-16-1"></span>help

Displays the list of available commands. To obtain help on a specific command, enter the help command followed by the name of the command.

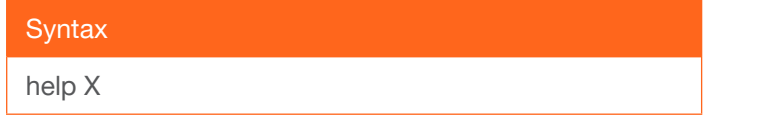

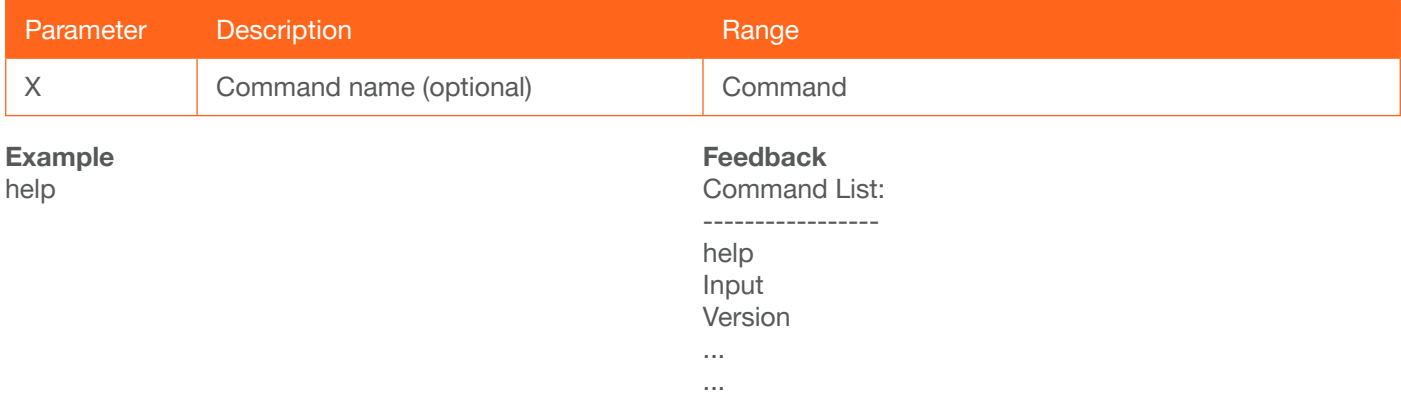

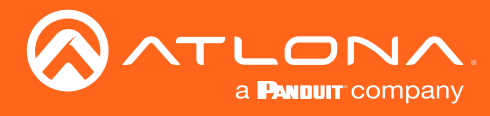

## <span id="page-17-0"></span>HUE

Sets the picture hue. Use the sta argument to display the current HUE value.

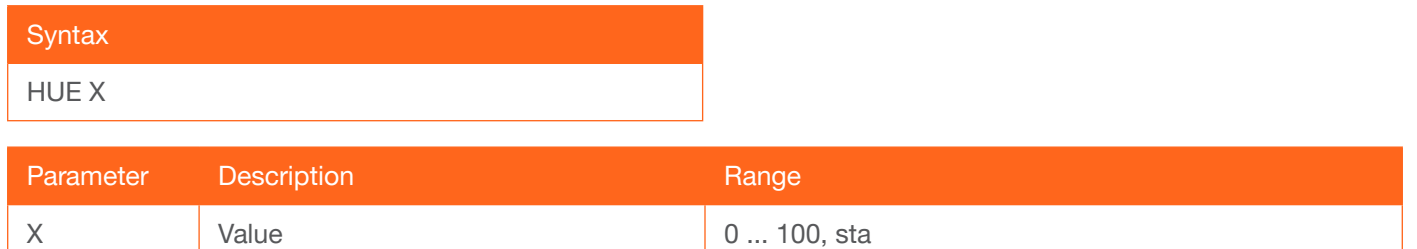

#### Example

**HUE 40** 

Feedback HUE 40

#### <span id="page-17-1"></span>Input

Sets the active input. When specifying an HDMI input, the number of the input must also be specified. Do not add a space between the HDMI argument and the input number. Use the sta argument to display the current setting.

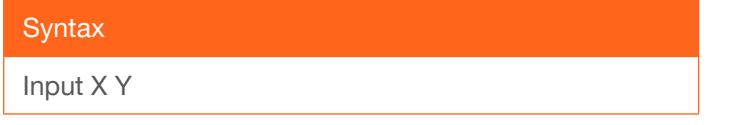

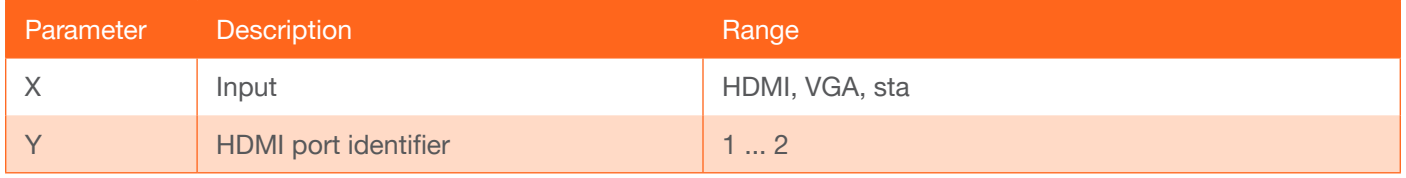

Example

Input HDMI2

Feedback Input HDMI2

#### <span id="page-17-2"></span>InputBroadcast

Enabling this feature will invoke the InputStatus command, when a new source is connected, and will return the state of all inputs. This also applies when auto-switching occurs. on = enable; off = disable; sta = displays the current setting.

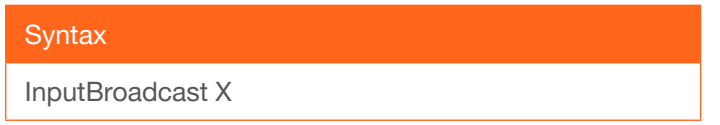

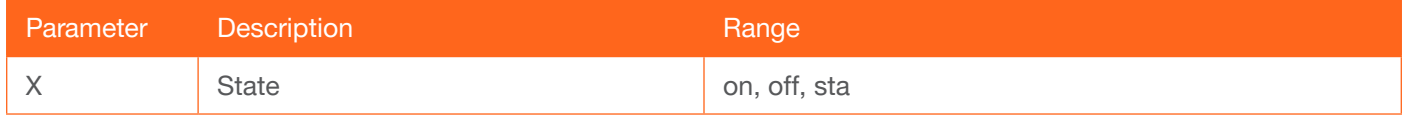

Example InputBroadcast on Feedback InputBroadcast on

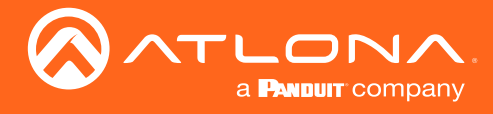

#### <span id="page-18-0"></span>**InputStatus**

Displays the state of each input.  $0 =$  no source connected;  $1 =$  source connected. Optionally specify the number of the input, as an argument, to return the state of that input.

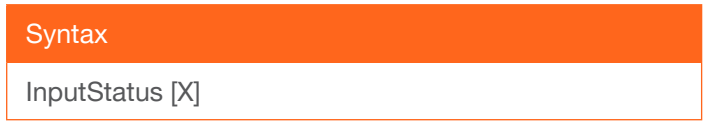

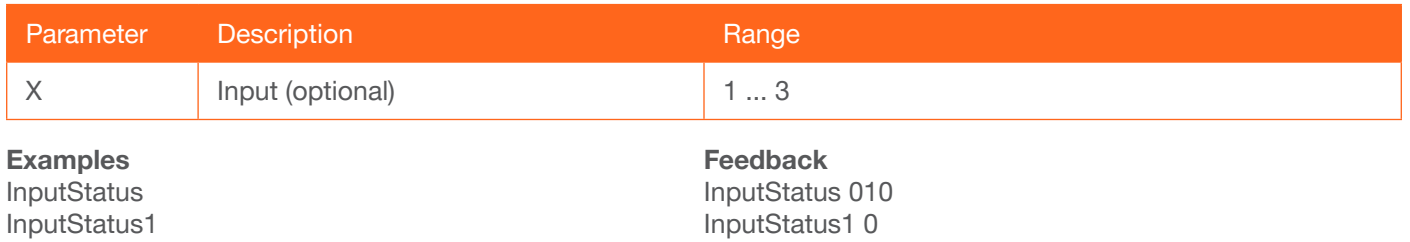

## <span id="page-18-1"></span>IPAddUser

Adds a user for Telnet control. This command performs the same function as adding a user within the Config page of the web GUI. Refer to Config page (page 18) of the web GUI for more information.

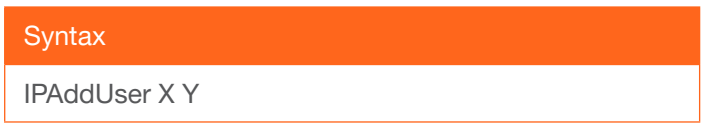

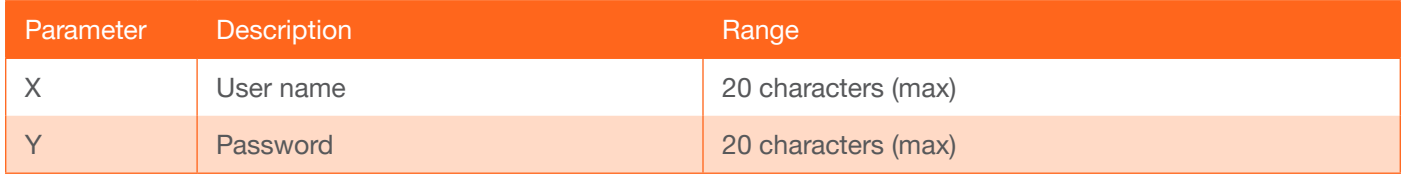

Example IPAddUser BigBoss b055man

Feedback IPAddUser BigBoss b055man TCP/IP user was added

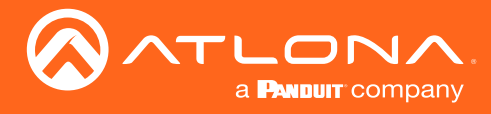

## <span id="page-19-0"></span>IPCFG

Displays the current network settings for the AT-HDVS-200-TX.

**Syntax** 

IPCFG

This command does not require any parameters

Example IPCFG

Feedback IP Addr: 10.0.1.101 Netmask: 255.255.255.0 Gateway: 10.0.1.1 IP Port: 23

#### <span id="page-19-1"></span>**IPDelUser**

Deletes the specified TCP/IP user. This command performs the same function as removing a user within the Config page of the web GUI. Refer to the Config page (page 19) for more information.

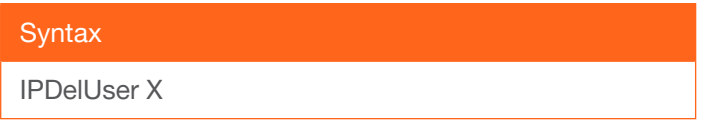

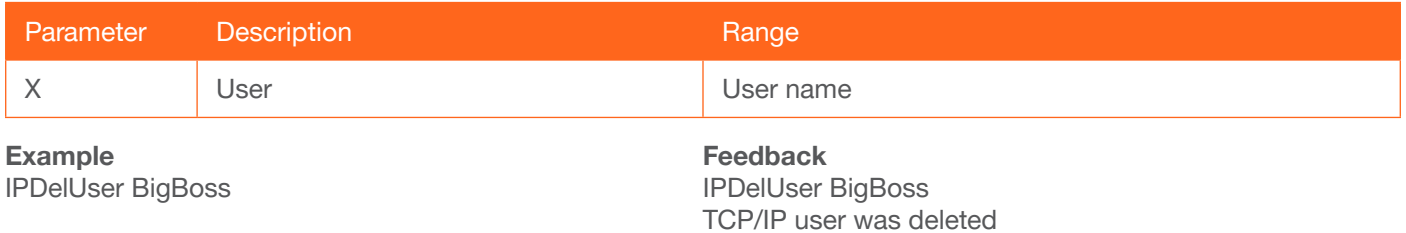

#### <span id="page-19-2"></span>IPDHCP

Enables or disables DHCP mode on the AT-HDVS-200-TX. on = enables DHCP mode; off = disables DHCP mode; sta = displays the current setting. If this feature is disabled, then a static IP address must be specified for the AT-HDVS-200-TX. Refer to the IPStatic command for more information.

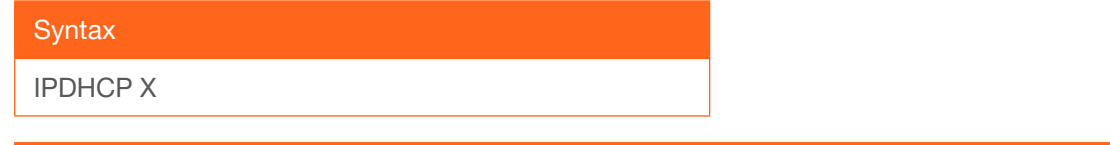

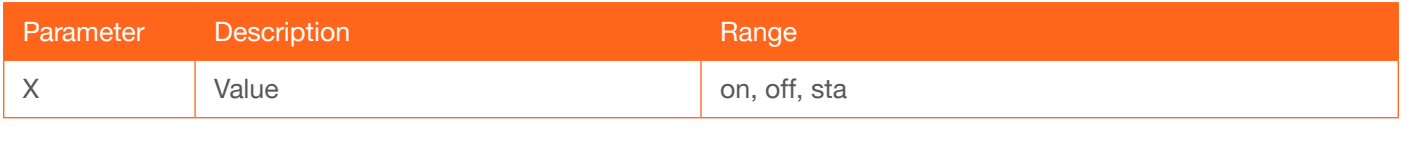

Example IPDHCP on Feedback IPDHCP on

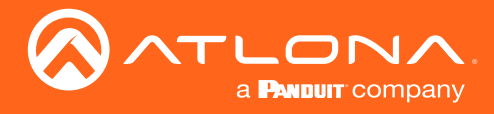

## <span id="page-20-0"></span>IPLogin

Enables or disables the use of login credentials when starting a Telnet session on the AT-HDVS-200-TX. If this feature is set to on, then the AT-HDVS-200-TX will prompt for both the username and password. Use the same credentials as the web GUI. on = login credentials required; off = no login required; sta = displays the current setting.

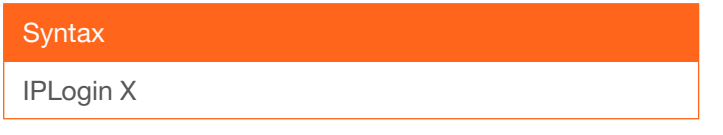

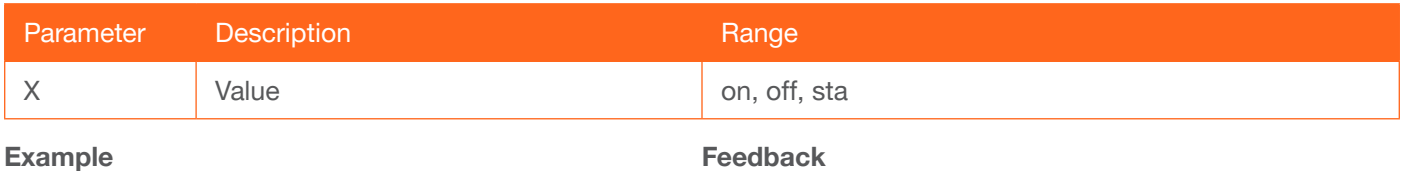

IPLogin off

IPLogin off

#### <span id="page-20-1"></span>IPPort

Sets the Telnet listening port for the AT-HDVS-200-TX. Use the sta argument to display the current port setting.

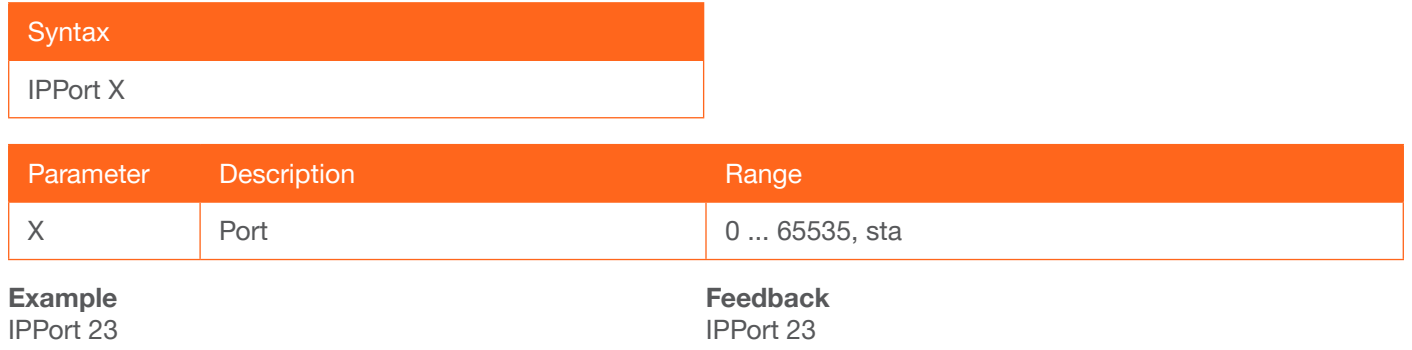

## <span id="page-20-2"></span>**IPStatic**

Sets the static IP address, subnet mask, and gateway (router) address of the AT-HDVS-200-TX. Before using this command, DHCP must be disabled on the AT-HDVS-200-TX. Refer to the [IPDHCP](#page-19-2) command for more information. Each argument must be entered in dot-decimal notation and separated by a space. The default static IP address is 192.168.1.254.

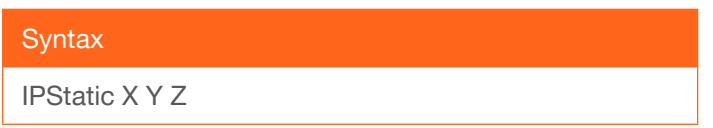

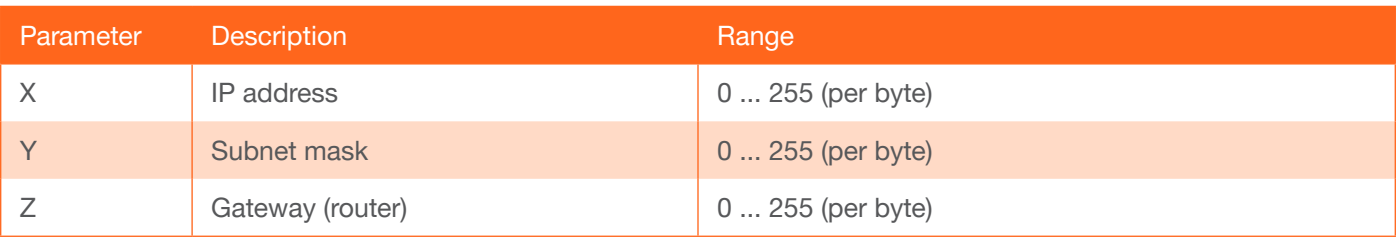

#### Example

IPStatic 192.168.1.112 255.255.255.0 192.168.1.1

Feedback IPStatic 192.168.1.112 255.255.255.0 192.168.1.1

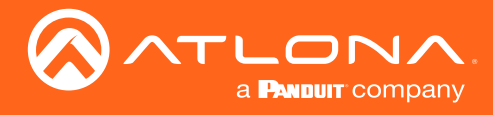

## <span id="page-21-0"></span>IPTimeout

Specifies the time interval of inactivity before the Telnet session is automatically closed.

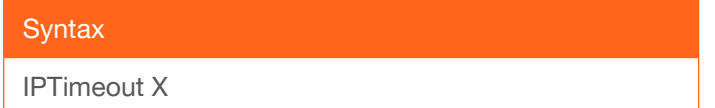

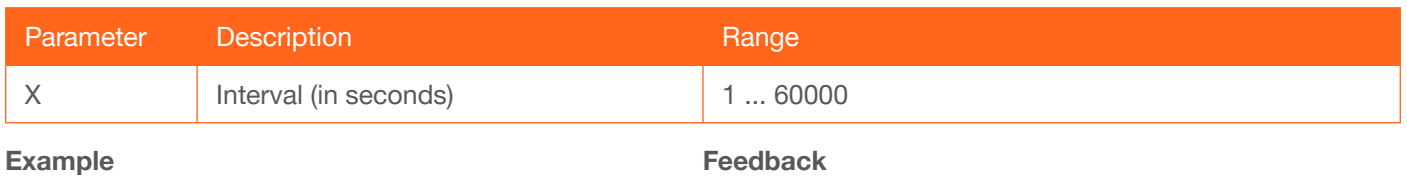

IPTimeout 300

IPTimeout 300

## <span id="page-21-1"></span>**LRAUD**

Enables or disables the L/R audio output. on = enables L/R audio out, off = disables L/R audio out, sta = displays the current setting.

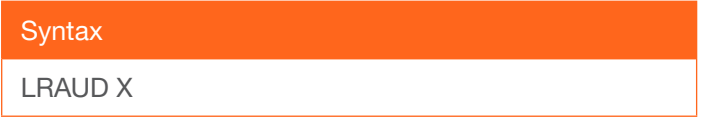

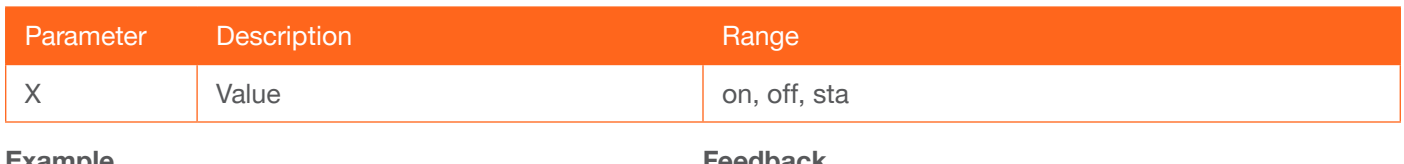

kample LRAUD off

#### eedback LRAUD off

#### <span id="page-21-2"></span>Mreset

Resets the AT-HDVS-200-TX to factory-default settings.

**Syntax** 

MReset

This command does not require any parameters

Example Mreset

Feedback Mreset

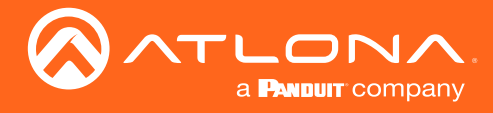

### <span id="page-22-0"></span>**PictureRst**

Resets the picture settings to factory-default settings. This command does not reset the unit to factory-default settings. Refer to the [Mreset](#page-21-2) command for more information.

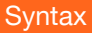

PictureRst

This command does not require any parameters

Example **PictureRst**  Feedback **PictureRst** 

## <span id="page-22-1"></span>**PrefTimg**

Sets the preferred input timing. Specify a value from 0 to 8.

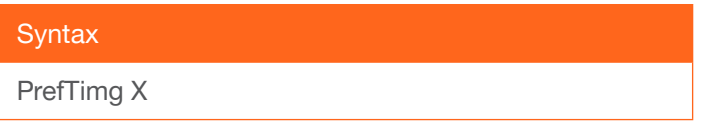

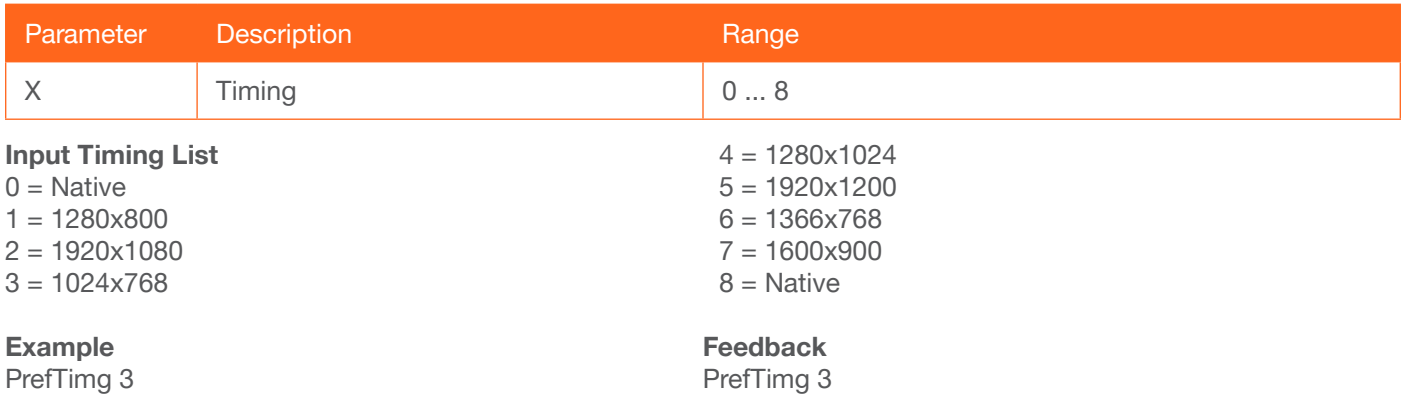

#### <span id="page-22-2"></span>**ProjSWMode**

Sets the time interval before the "display on" command is sent. This value should be the same as the projector's delay setting. Use the sta argument to display the current setting.

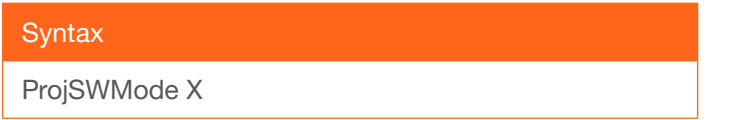

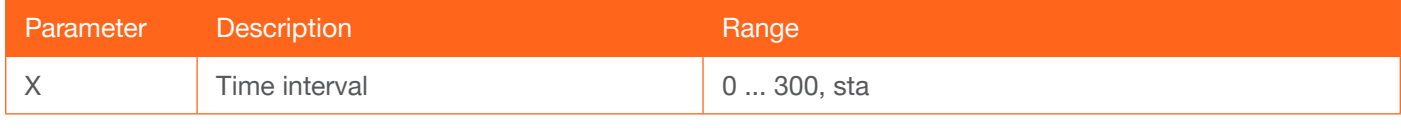

Example ProjSWMode 120 Feedback ProjSWMode 120

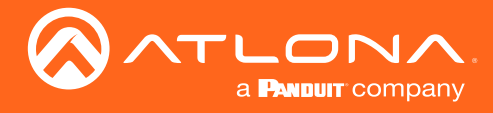

## <span id="page-23-0"></span>ProjWarmUpT

Sets the display warm-up interval, in seconds. During this time, the display will not accept any commands until the "power on" command has been processed. Use the sta argument to display the current setting.

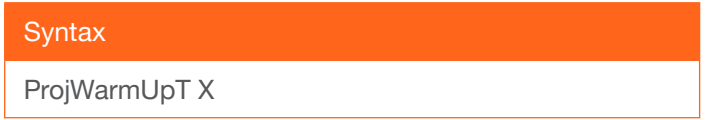

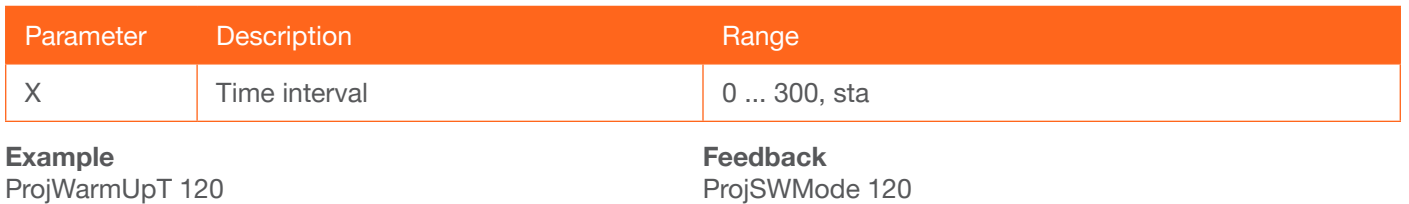

#### <span id="page-23-1"></span>RS232para

Sets the baud rate, data bits, parity bit, and stop bits for the RS-232 port on the AT-HDVS-200-TX. Each argument must be separated by a comma; no spaces are permitted. Brackets must be used when typing this command. Use the sta argument, *without brackets and including a space*, to display the current settings.

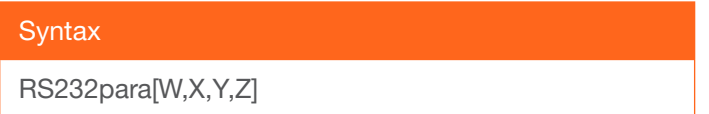

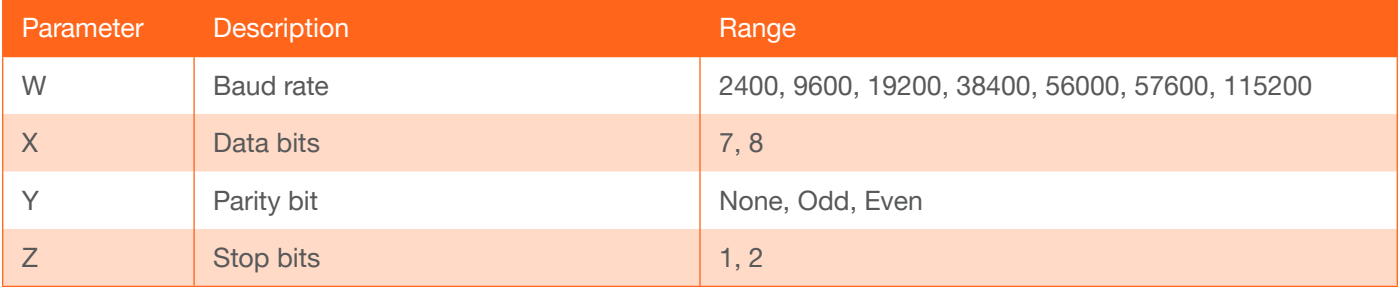

Example RS232para[115200,8,0,1] RS232para sta

Feedback RS232para[115200,8,0,1] RS232para[115200,8,0,1]

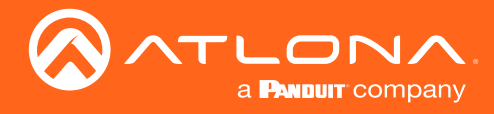

#### <span id="page-24-0"></span>RS232zone

Sends commands to the connected display. Refer to the User Manual of the display device for a list of available commands. Brackets must be used when specifing the command argument. The command line must not contain any spaces.

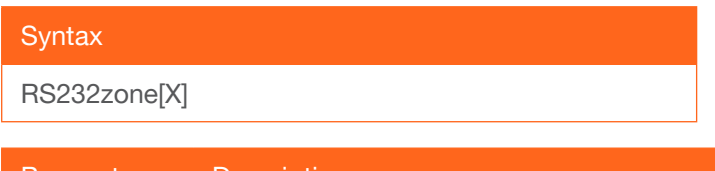

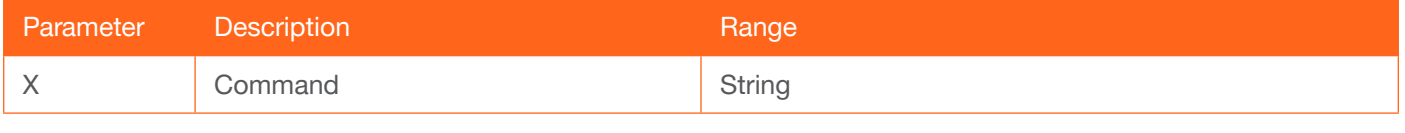

Example RS232zone[command] Feedback RS232zone[command]

#### <span id="page-24-1"></span>**RxRSparaZ**

Sets the baud rate, data bits, parity bit, and stop bits for the RS-232 1 port on the AT-HDVS-200-RX. Parameter V must be set to 1. Each argument must be separated by a comma; no spaces are permitted. Brackets must be used when specifing the arguments. Use the sta argument, *without brackets and including a space*, to display the current settings.

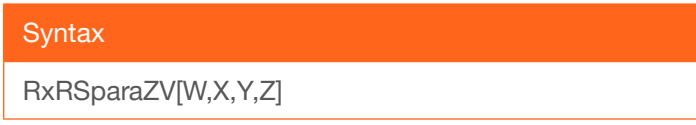

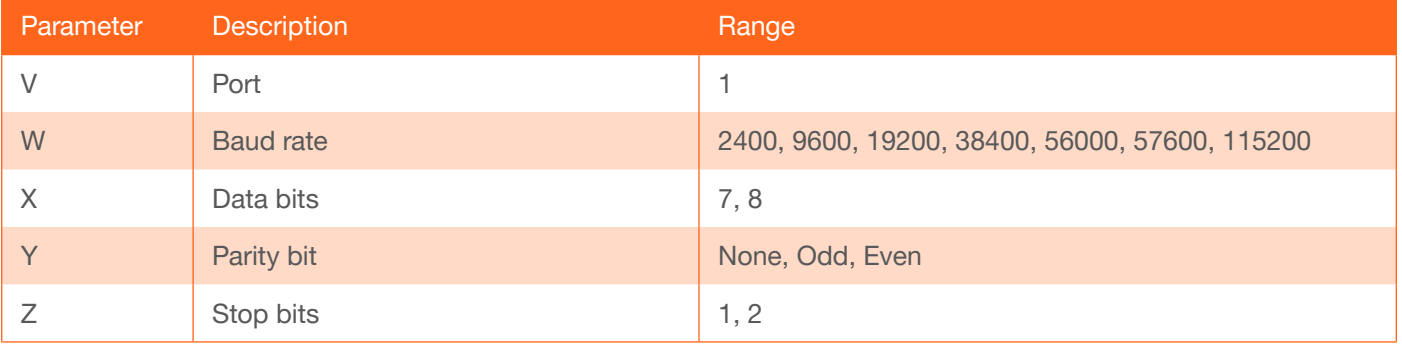

Example RxRSparaZ1[115200,8,0,1] RxRSparaZ1 sta

Feedback RxRSparaZ1[115200,8,0,1] RxRSparaZ1[115200,8,0,1]

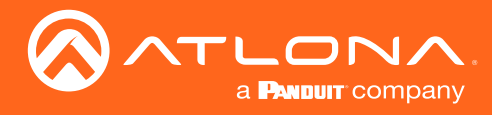

## <span id="page-25-0"></span>**SATRT**

Sets the picture color saturation value. Use the sta argument to display the current setting.

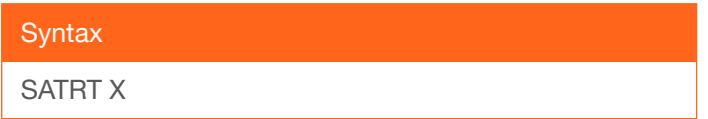

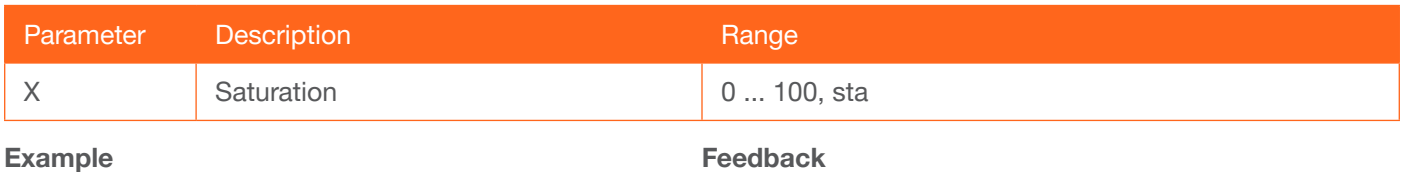

SATRT 50

SATRT 50

#### <span id="page-25-1"></span>**SetCmd**

Assigns an RS-232 or IP command to the specified button on the front panel.

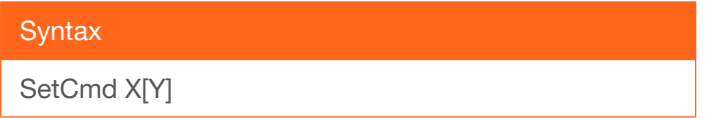

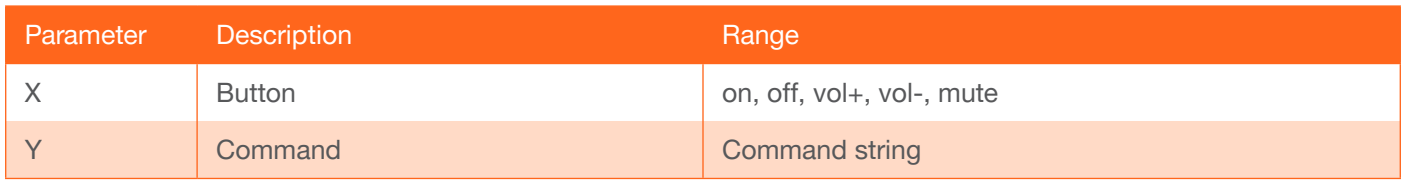

#### Example

SetCmd mute[Select]

Feedback SetCmd mute[Select]

#### <span id="page-25-2"></span>**SetEnd**

Sets the end-character of the specified command. Refer to the RS-232 / IP Commands (page 25) section for more information.

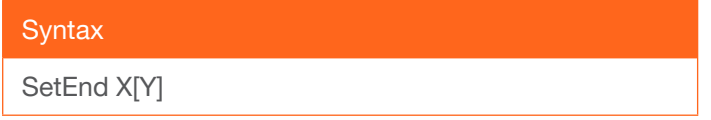

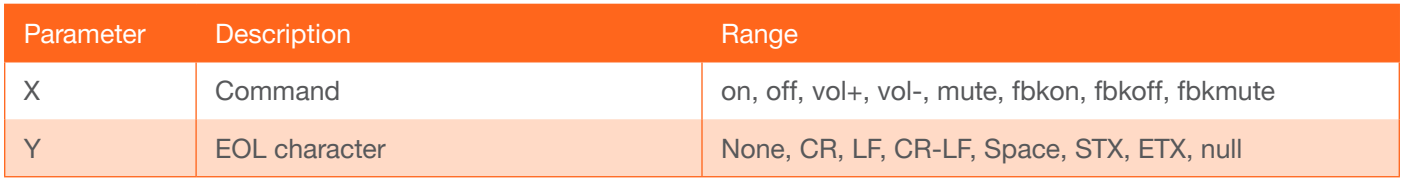

Example SetEnd off[CR-LF] Feedback SetEnd off[CR-LF]

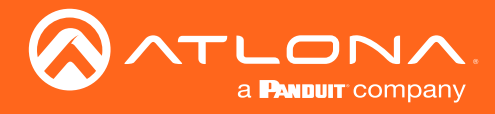

## <span id="page-26-0"></span>**SetFbVerify**

Sets the feedback verification state. on = the AT-HDVS-200-TX will make four attempts to send the command. If the feedback string is not acknowledged after the fourth attempt, the process will fail. off = sends the command and ignores the feedback string. Use the sta argument to display the current setting.

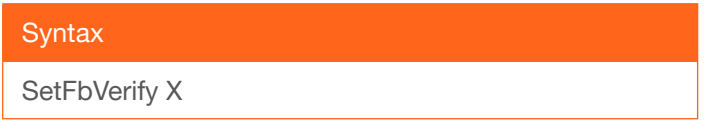

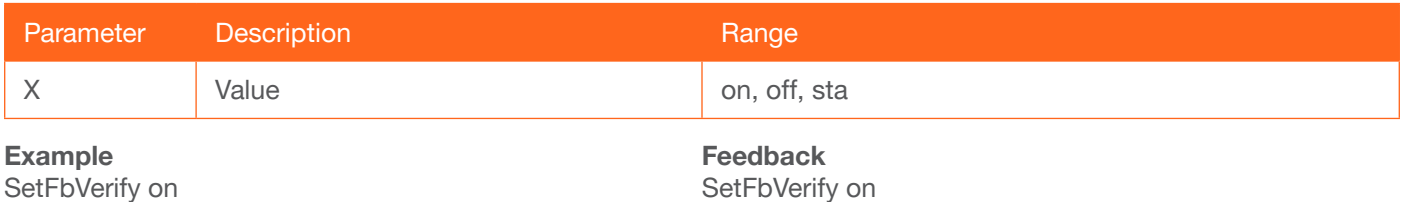

#### <span id="page-26-1"></span>**SetStrgType**

Sets the type of command string. Use the sta argument to display the current setting.

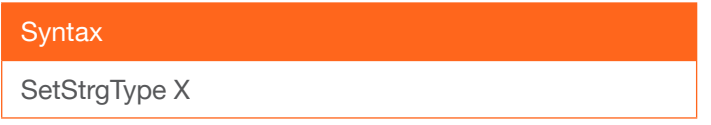

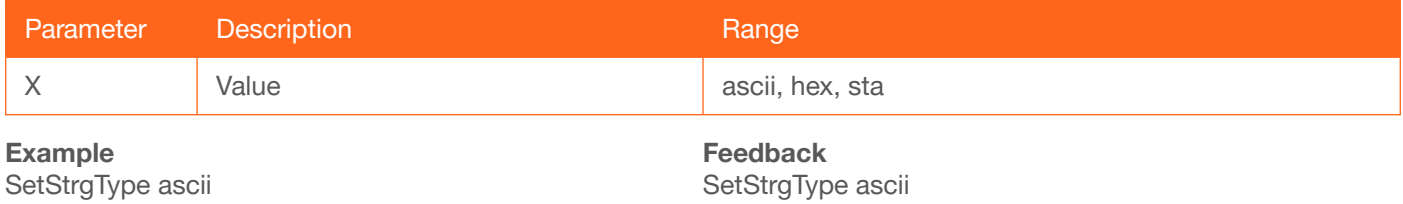

#### <span id="page-26-2"></span>**SHARP**

Sets the picture sharpness. Use the sta argument to display the current setting.

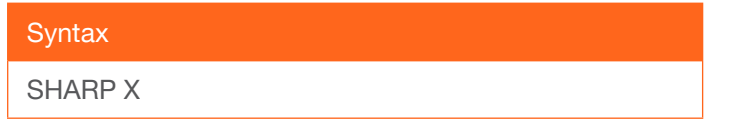

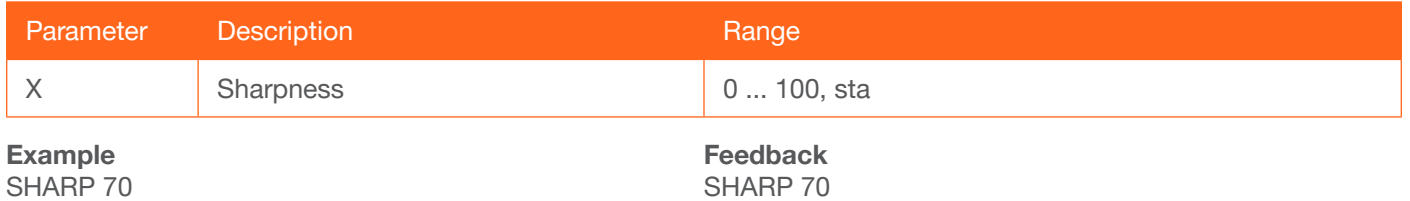

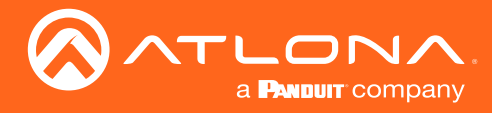

## <span id="page-27-0"></span>**System**

Displays system information about the AT-HDVS-200-TX. The sta argument must be specified.

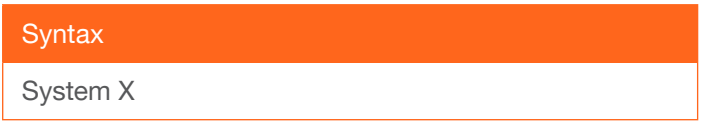

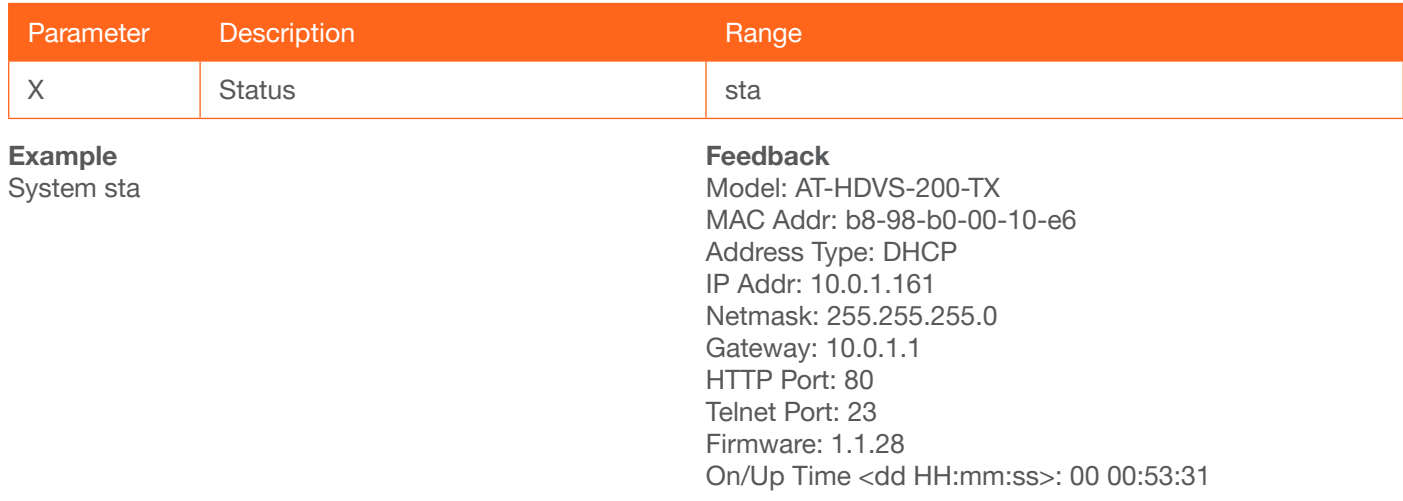

## <span id="page-27-1"></span>TREBLE

Increases or decreases the amount of treble. In addition to specifying an integer value, the + and - arguments can be used, by themselves, to increase or decrease the amount of treble by 1 value, respectively. To display the current value, use the sta argument.

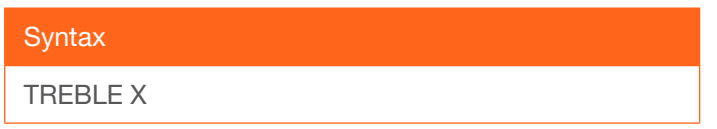

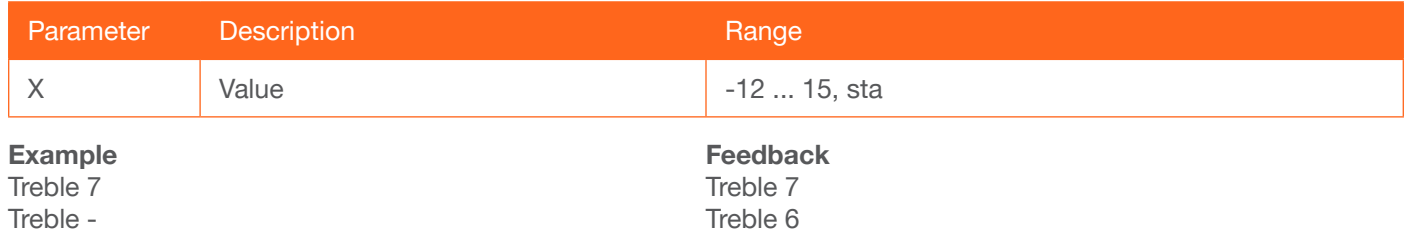

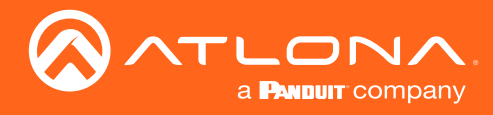

## <span id="page-28-0"></span>**TrigCEC**

Trigger the specified command to the display using CEC.

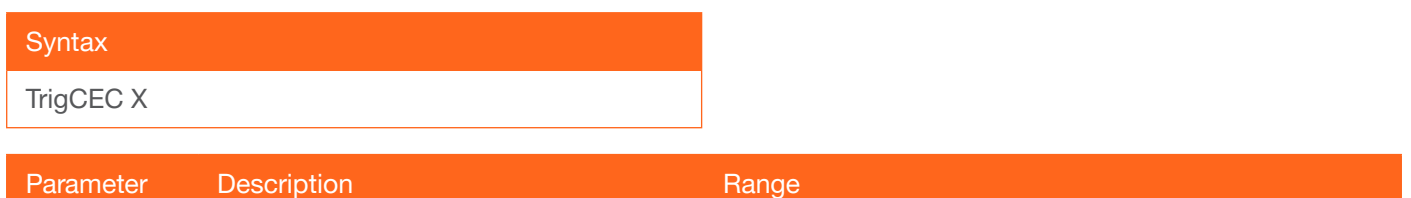

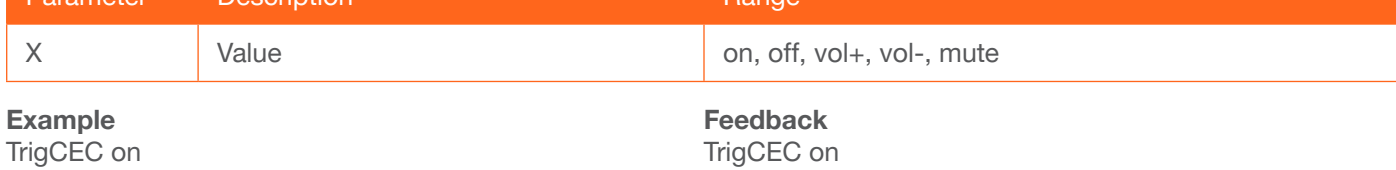

## <span id="page-28-1"></span>**TrigIP**

Trigger the specified command to the display using IP.

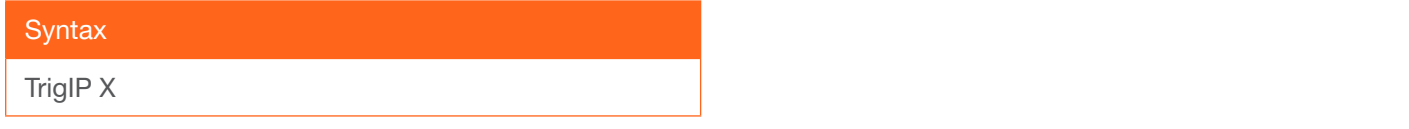

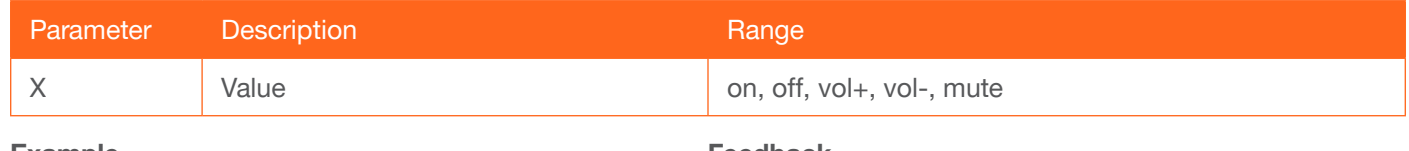

Example TrigIP vol+

Feedback TrigIP vol+

## <span id="page-28-2"></span>**TrigRS**

Trigger the specified command to the display using RS-232.

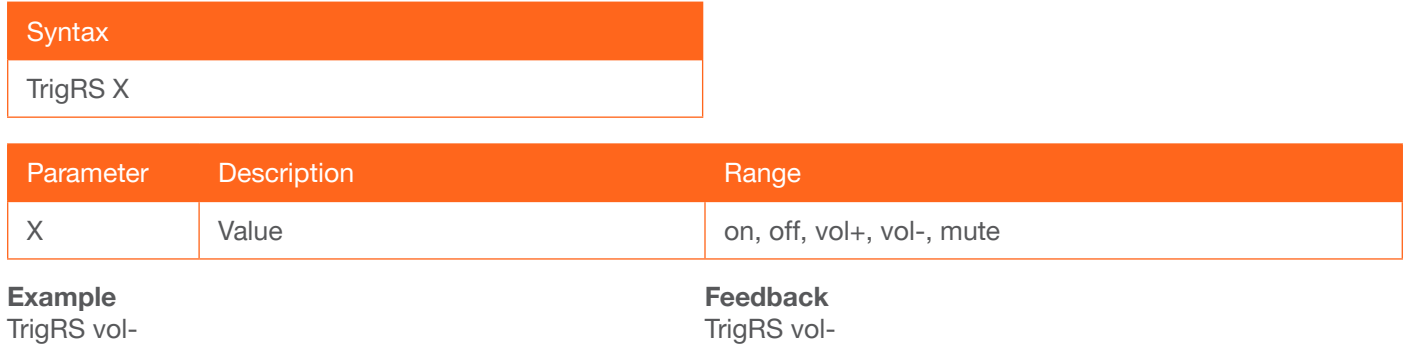

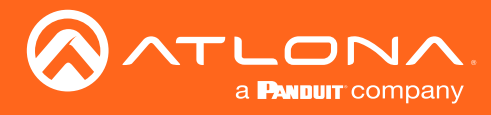

## <span id="page-29-0"></span>**Type**

Displays the model information of the AT-HDVS-200-TX.

**Syntax** Type

This command does not require any parameters

Example

Type

Feedback AT-HDVS-200-TX

## <span id="page-29-1"></span>**Update**

Places the AT-HDVS-200-TX in firmware update mode. MCU = will update the MCU firmware, VSTX = update the Valens firmware.

When placing the unit in update mode, it is recommended that the Using USB (page 29) procedure, outlined under Updating the Firmware (page 29), be used. Executing this command can be used if the INPUT button is not functioning or

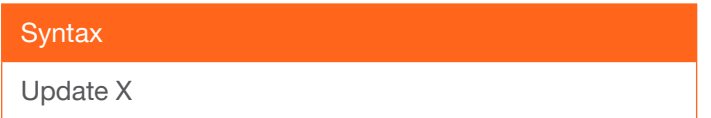

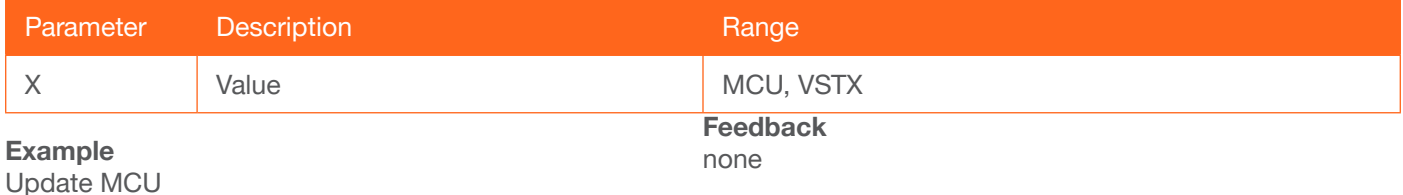

#### <span id="page-29-2"></span>**Version**

Displays the current firmware version of the AT-HDVS-200-TX. Do not add a space between the X parameter and the command.

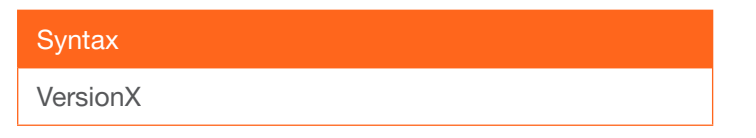

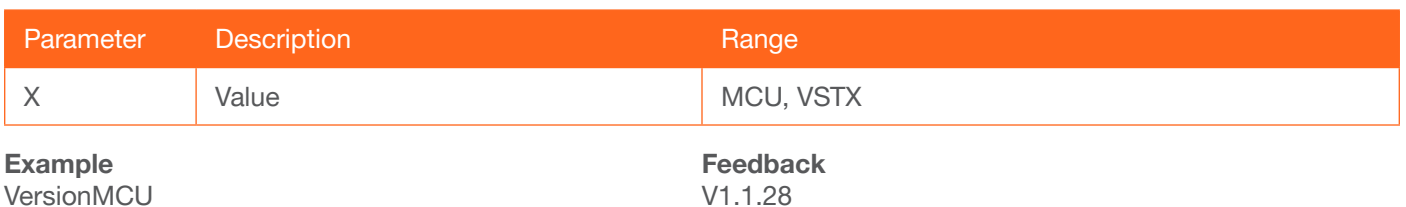

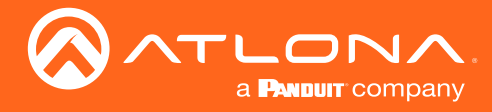

## <span id="page-30-0"></span>**VGAAuto**

Executes the VGA auto-adjust. This command automatically adjusts the phase and clock of the VGA signal.

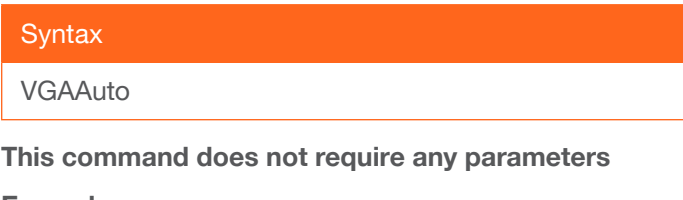

Example **VGAAuto** 

Feedback VGAAuto

## <span id="page-30-1"></span>VGAPrefT

Sets the preferred VGA input timing. Specify a value from 0 to 8.

#### **Syntax**

PrefTimg X

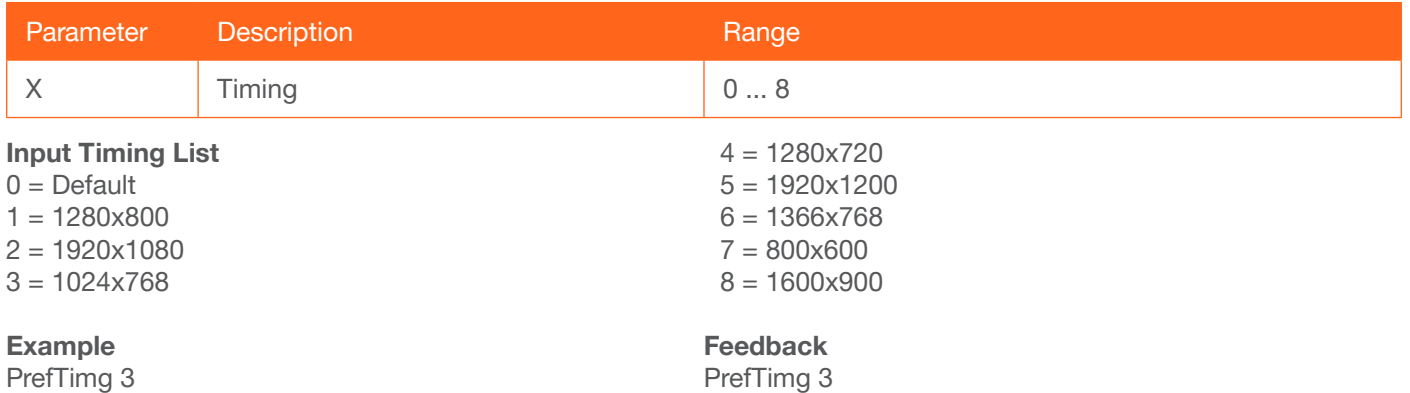

PrefTimg 3

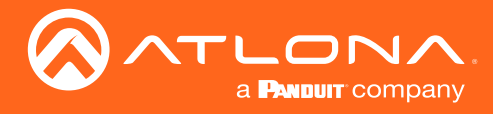

## <span id="page-31-0"></span>**VidOutRes**

Sets the video output resolution. Use the sta argument to display the current video output resolution.

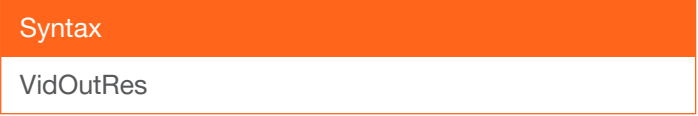

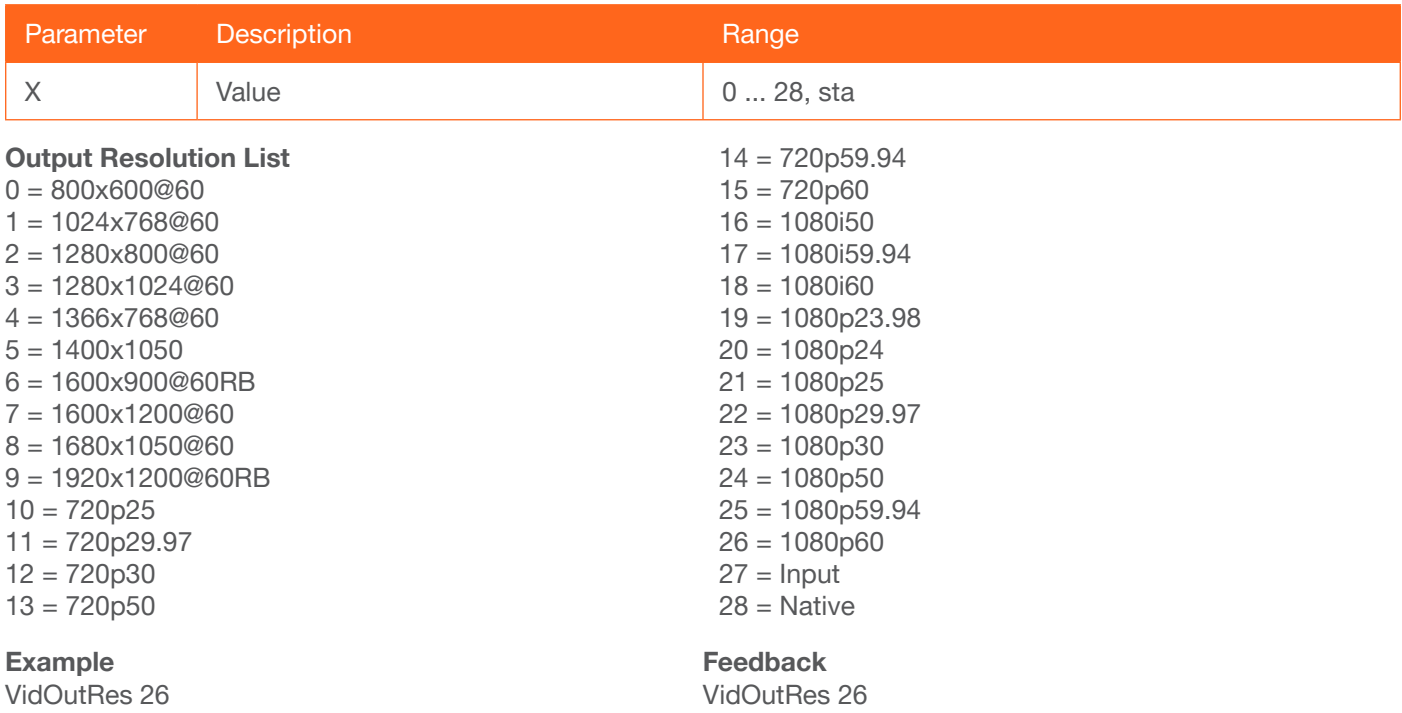

## <span id="page-31-1"></span>VolKeyOPT

Defines how the VOL button will be used to control a device.  $0 =$  controls the volume using the HDVS,  $1 =$  control using RS-232, 2 = control using IP. Use the sta argument to display the current setting.

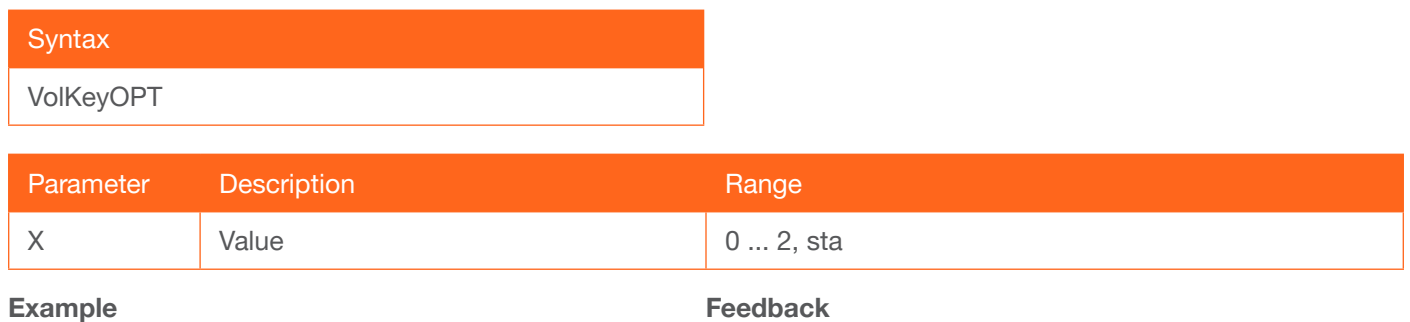

VolKeyOPT

Feedback VolKeyOPT

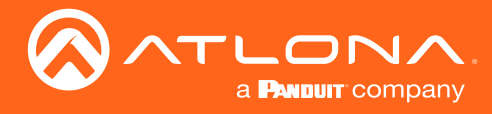

## <span id="page-32-0"></span>**VOUT**

Increases or decreases the audio output volume. In addition to specifying an integer value, the + and - arguments can be used, by themselves, to increase or decrease the volume by 1 value, respectively. To display the current value, execute the VOUT command without any arguments.

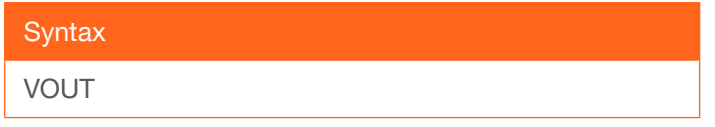

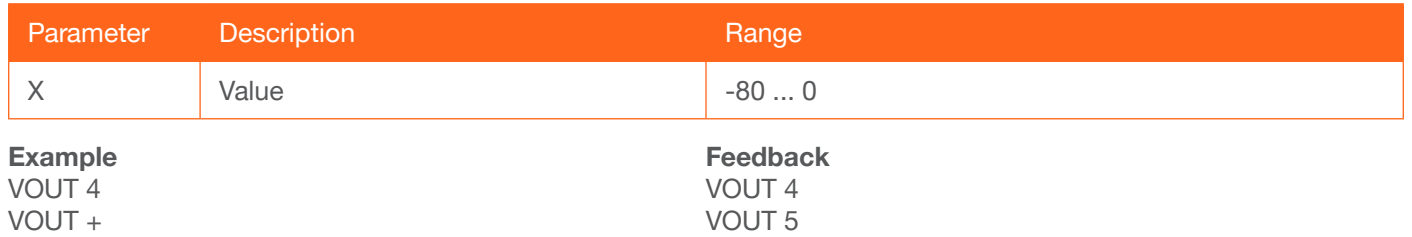

#### <span id="page-32-1"></span>**VOUTMute**

Mutes or unmutes the audio.  $on =$  enables muting; off = disables muting; sta = displays the current setting.

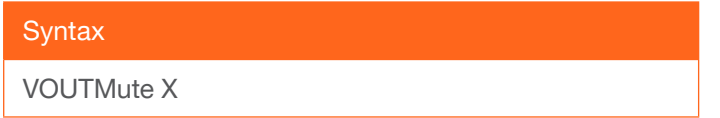

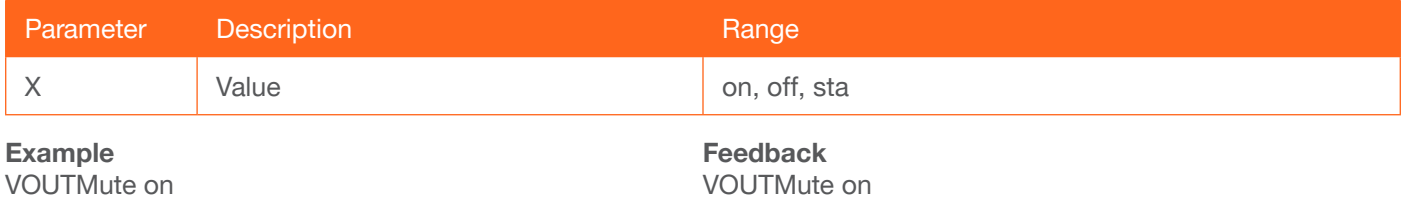

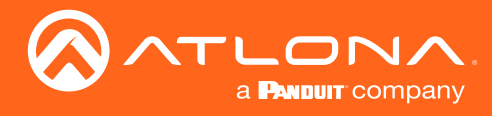

## <span id="page-33-0"></span>x?AVx1

Routes the specified input to the output.

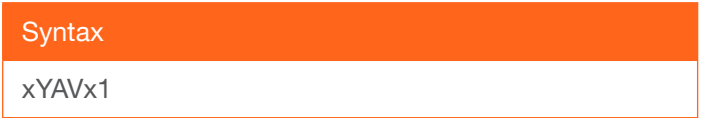

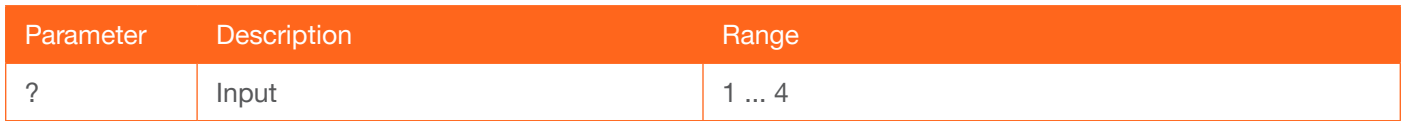

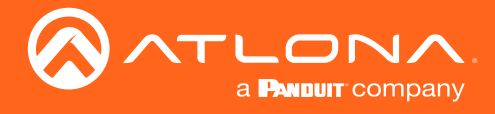

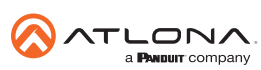

Toll free US International<br>atlona.com • 877.536.3976 • 41.43.508.4321

© 2019 Atlona Inc. All rights reserved. "Atlona" and the Atlona logo are registered trademarks of Atlona Inc. All other brand names and trademarks or registered trademarks are the property of their respective owners. Prici